# **PRIMERGY CA92344-4275-15 CX2550 M6/CX2560 M6**

(型名:PYC2556\*/PYC2566\*)

# **環境設定シート**

# **本書の構成**

- **A ハードウェア構成シート** 本サーバにおけるハードウェアの構成を記録しておきます。
- **B BIOS セットアップユーティリティ設定シート** 本サーバにおけるBIOS セットアップユーティリティの設定値を記録しておきます。
- **C リモートマネジメントコントローラのWeb インターフェース設定シート** リモートマネジメントコントローラにおけるWeb インターフェースの設定値を記録して おきます。
- **D 障害連絡シート** 障害が発生した場合にサーバの状態を記入しておくシートです。

#### **■製品の呼び方**

本文中の製品名称を、次のように略して表記します。

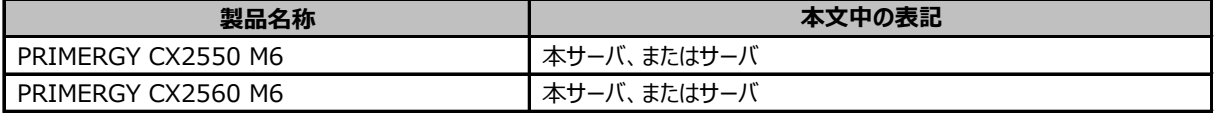

#### **■BIOS,iRMC S5ファームウェアについて**

本書はBIOS版数 **R1.32.0** 以降、iRMC S5 ファームウェア版数 **3.57P** 以降に準拠して記述してあります。

#### **■商標**

記載されている会社名、製品名は各社の登録商標または商標です。 その他の各製品は、各社の著作物です。

Copyright 2024 Fsas Technologies Inc.

<sup>※</sup>デザインシート(Windows / Linux) は、「環境設定シート -ServerView Installation Manager編- 」を 参照してください。

# **A ハードウェア構成シート**

本サーバにおけるハードウェアの構成を記録しておきます。 選択構成箇所については、選択した構成の()内に レ を付けておきます。

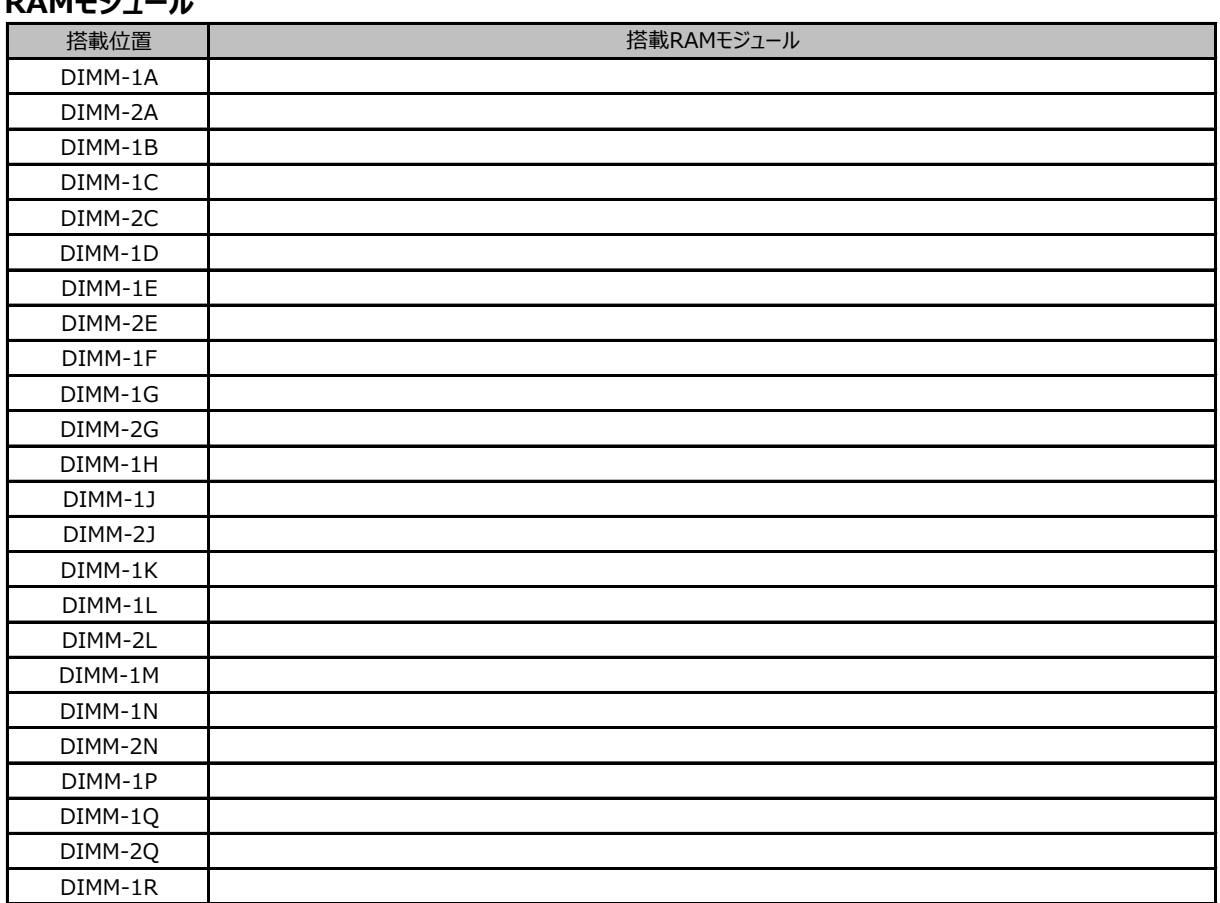

#### **■RAMモジュール**

#### **■CPU**

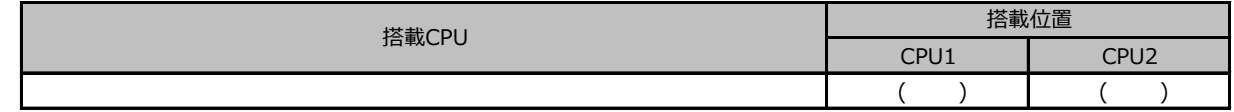

#### ■拡張カード/ポート拡張オプション

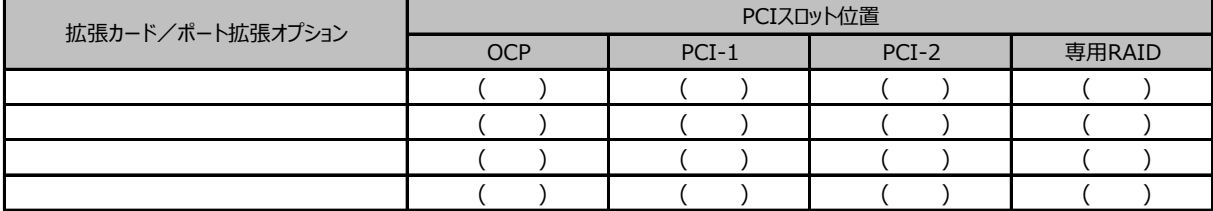

-: 搭載不可を示します。

# **B セットアップユーティリティ設定シート**

本サーバにおけるBIOS セットアップユーティリティの設定値を記録しておきます。ご購入時の設定値から 設定を変更していない場合は、「( )ご購入時設定を変更していない」に*レ* を付けてください。設定を変更 した場合は、「設定値」欄の( )内に*レ* を付けてください。

BIOS セットアップユーティリティは以下の方法で起動します。 POST 中、画面に下記メッセージが表示されている間に、【F2】キーを押してください。 POST 終了後、BIOS セットアップユーティリティのMain メニューが表示されます。

<F2> BIOS Setup - <F12> Boot Menu

BIOS セットアップユーティリティを起動する前にシステムが起動してしまった場合は、 【Ctrl】+【Alt】+【Del】キーを押して、システムを再起動してください。 ※BIOS設定がUEFIモードでブートデバイスが無い場合は、【F2】キーを押さなくても POST終了後にBIOSセットアップユーティリティが起動します。

# B.1 Informationメニューの設定項目

( ) ご購入時設定を変更していない

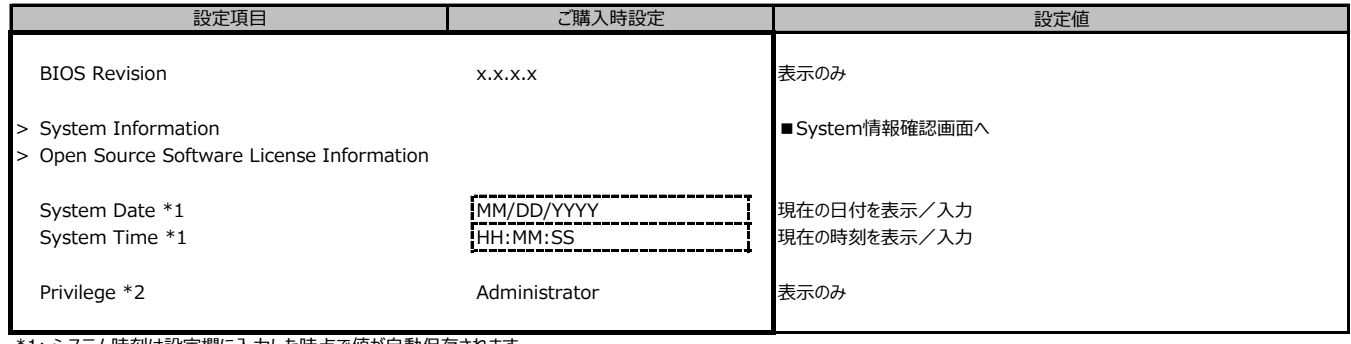

\*1: システム時刻は設定欄に入力した時点で値が自動保存されます。

\*2: ログインユーザの権限を表示

# B.2 Configurationメニューの設定項目

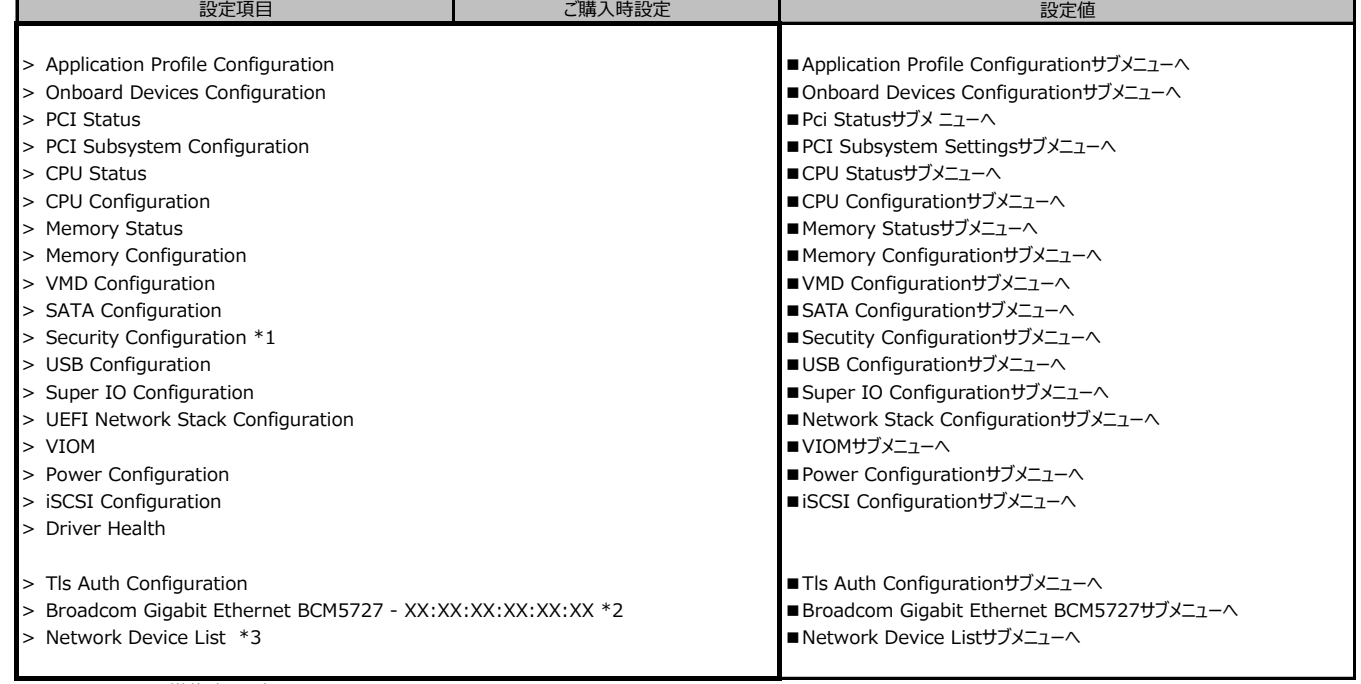

\*1: TPMモジュール搭載時のみ表示。

\*2: CX2550 M6 かつ Onboard LANがEnableの場合のみ表示

\*3: Onboard LAN がDisabled かつ Network カード未搭載の場合、表示されません。

#### **■Application Profile Configurationサブメニュー**

- - -<br>( ) ご購入時設定を変更していない

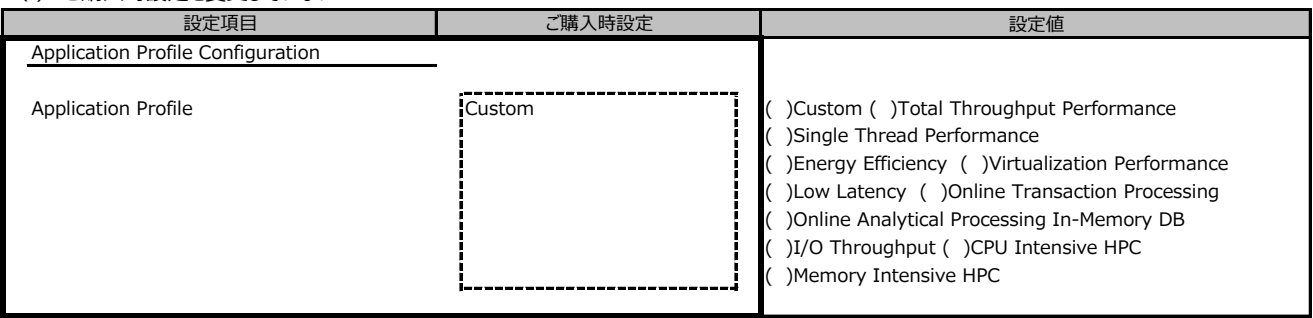

本メニューを設定すると、以降の他メニューで連動する項目があります。

#### **■Onboard Devices Configurationサブメニュー**

( ) ご購入時設定を変更していない

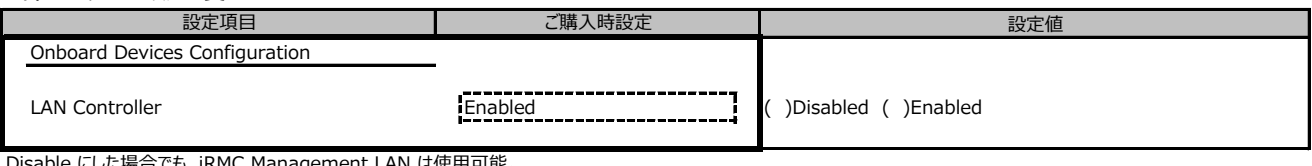

Disable にした場合でも、iRMC Management LAN は使用可能。

#### **■PCI Statusサブメニュー**

( ) ご購入時設定を変更していない

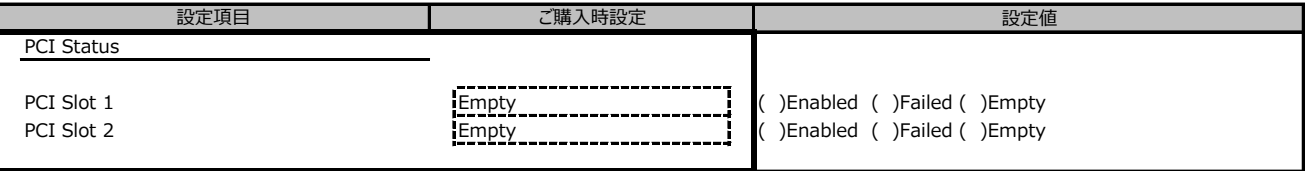

装置構成によって表示されるSlot、設定値が異なる場合があります。

#### **■PCI Subsystem Configurationサブメニュー**

( ) ご購入時設定を変更していない

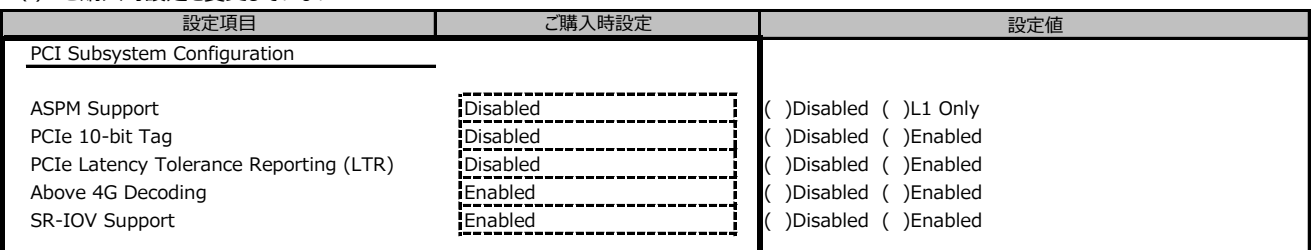

Application Profile の設定に連動する場合があります。

#### **■CPU Statusサブメニュー**

( ) ご購入時設定を変更していない

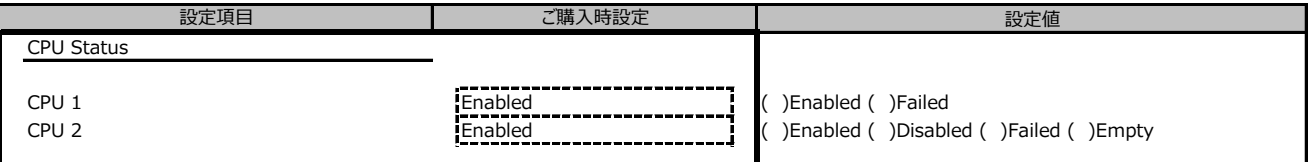

装置構成によって設定値が異なる場合があります。Failed は設定できません。

#### **■CPU Configurationサブメニュー**

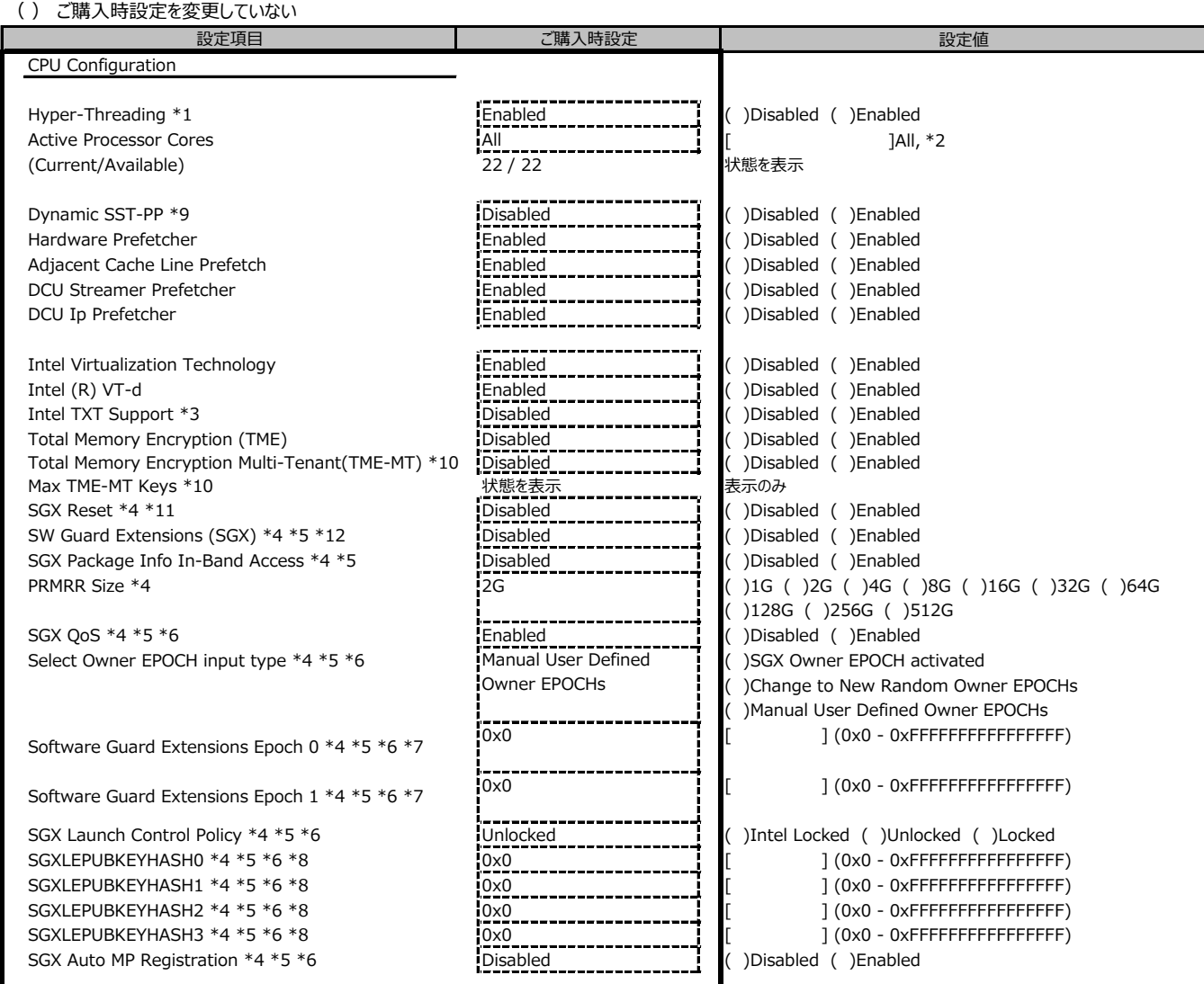

Application Profile の設定に連動する場合があります。

\*1: Hyper-Threading機能があるCPUが搭載されたとき表示。

\*2: 搭載するCPUによって表示が異なります。

\*3: TPMを搭載した場合のみEnabled に設定可能です。

\*4: SGX機能をサポートしたCPUを搭載し、かつ以下を設定して再起動した後に表示

SGX機能を使用出来ない場合は、このメニューの替わりに状況を表示する。

- [Total Memory Encryption (TME)]が[Enabled]のとき

- Memory Configurationサブメニューの[NUMA]が[Enabled]のとき

- Memory Configurationサブメニューの[Memory Mode]が[Independent]のとき

\*5: SGX機能を有効化可能な構成のとき、かつ以下を設定して再起動した後に選択可能

- Memory Configurationサブメニューの[UMA-Based Clustering]が[Disabled]のとき - Memory Configurationサブメニューの[ADDDC Sparing]が[Disabled]のとき
- \*6:[SW Guard Extensions (SGX)]が[Enabled]のとき表示
- \*7: [Select Owner EPOCH input type]が[SGX Owner EPOCH activated]以外のとき表示
- \*8: [SGX Launch Control Policy]が[Locked]のとき表示
- \*9: Intel Speed Select Technology Performance ProfileをサポートしたCPUを搭載時のみ表示
- \*10: 下記の条件をいずれも満たすとき表示され、選択可能
- [Total Memory Encryption (TME)]が[Enabled]
- [Limit CPU Physical Address to 46 bits)]が[Disabled]
- \*11: Enabledを設定後の初回起動中にSGX設定をリセットし、自動的にDisabledに変更。
- \*12: \*5の条件を満たす場合でも、Enabledに設定済みの場合はDisabledへ変更するために選択可能。

# ■ CPU Configurationサブメニュー (続き)

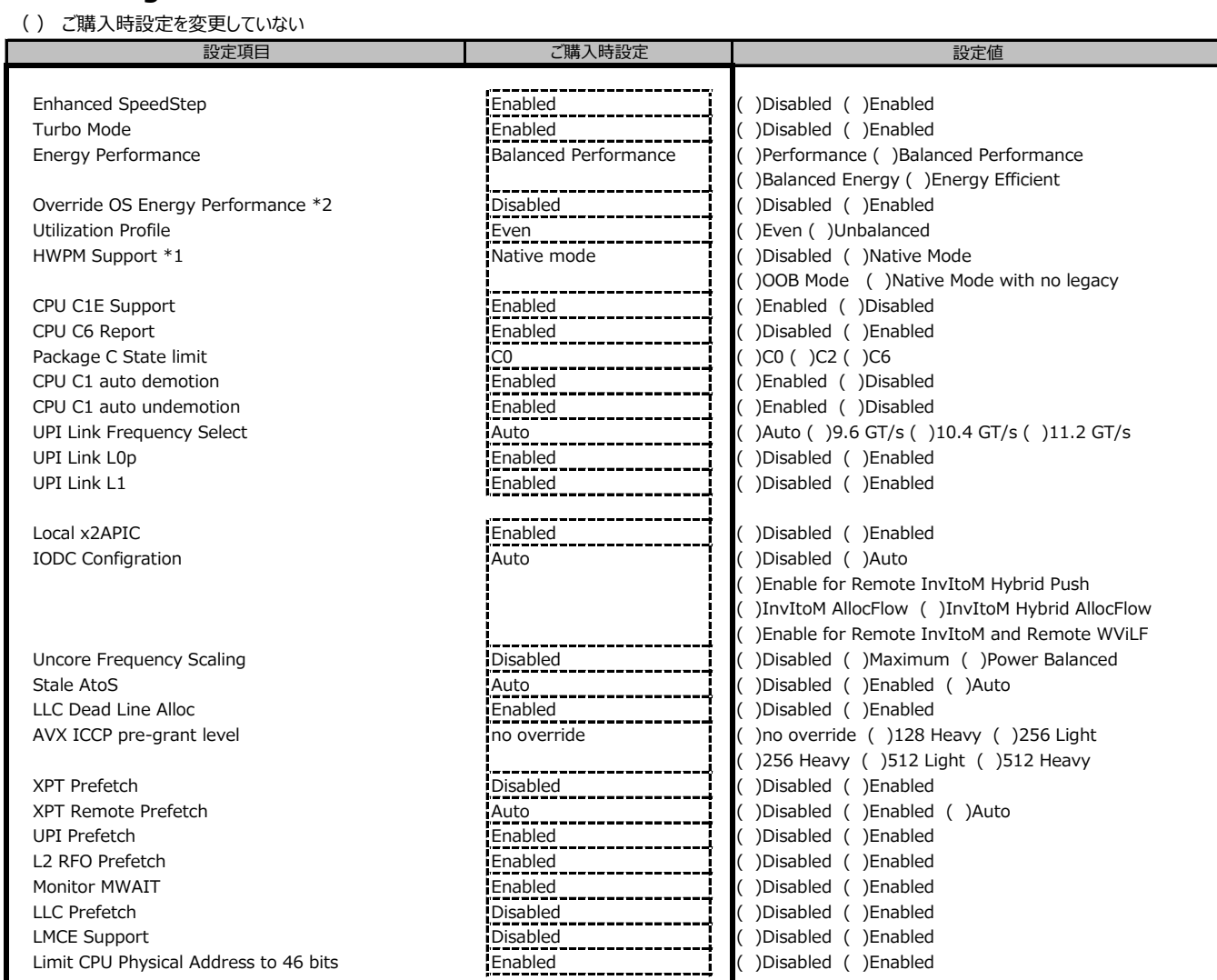

**Leapplication Profile の設定に連動する場合があります。**<br>Application Profile の設定に連動する場合があります。

\*1: Enhanced SpeedStepがEnabledのとき表示。

\*2: HWPM SupportがOOB modeのとき選択不可。

#### **■Memory Statusサブメニュー**

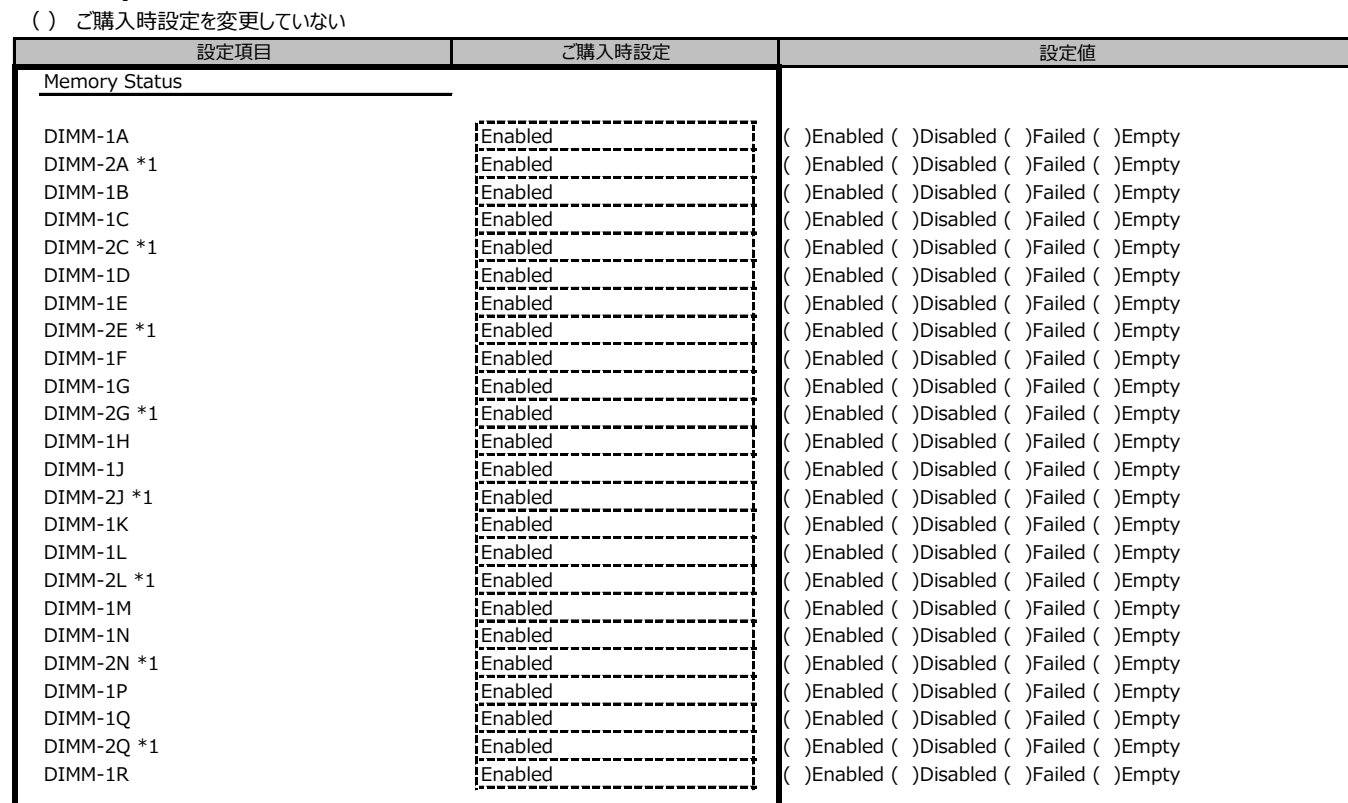

\*1: CX2550 M6 では表示されません。

### **■Memory Configurationサブメニュー**

( ) ご購入時設定を変更していない

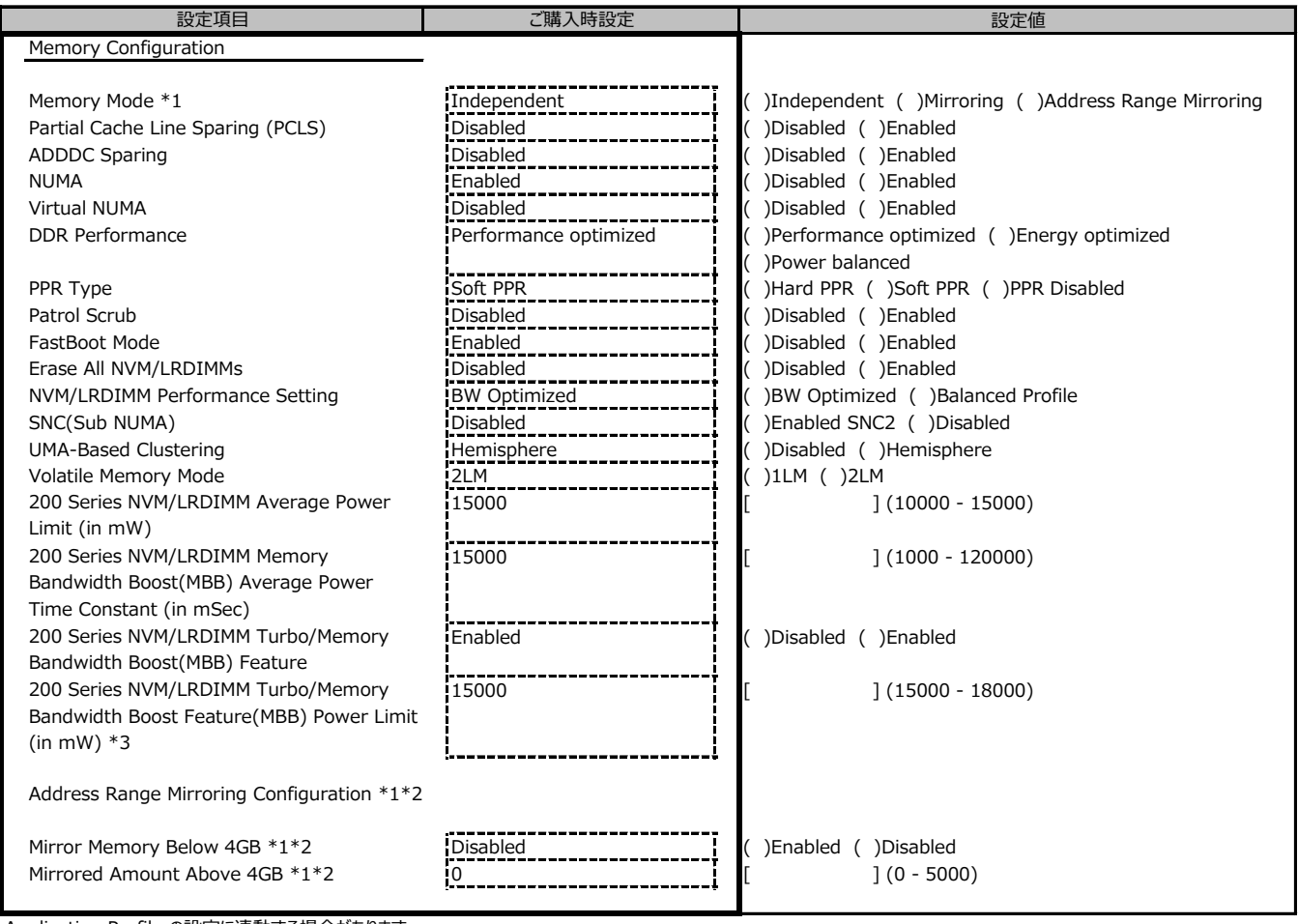

Application Profile の設定に連動する場合があります。

\*1: CX2550 M6 では使用できません。

\*2: [Memory Mode] で [Address Range Mirroring] を設定して再起動した後に表示

\*3: [200 Series NVM/LRDIMM Turbo/Memory Bandwidth Boost(MBB) Feature] が [Enabled]のとき表示

#### **■VMD Configurationサブメニュー**

( ) ご購入時設定を変更していない

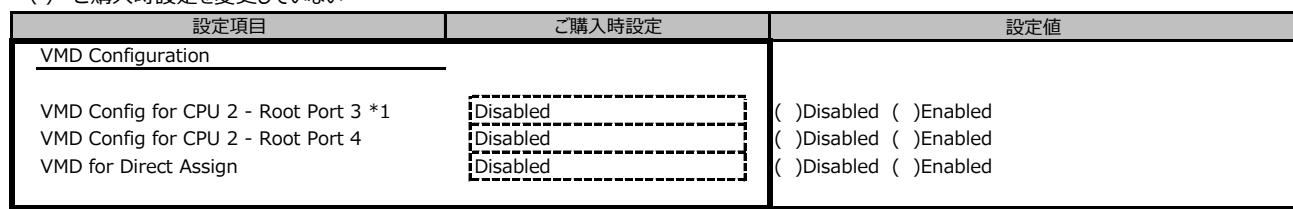

\*1: CX2550 M6 では表示されません。

# **■SATA Configurationサブメニュー**

( ) ご購入時設定を変更していない

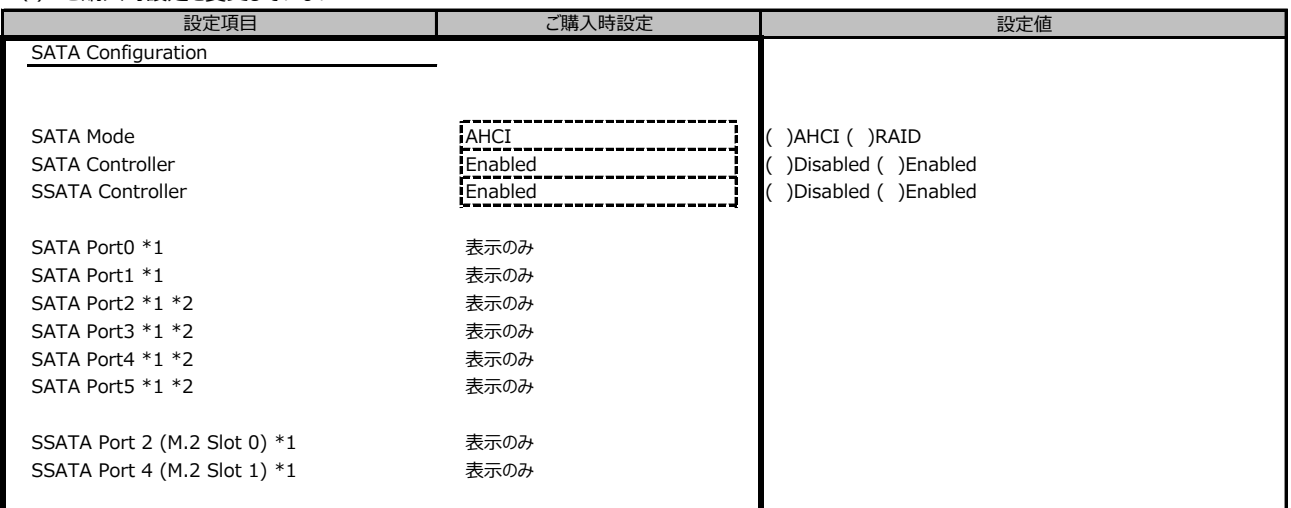

\*1: SATA ModeがAHCI Modeの時に表示。

\*2: CX2550 M6 では表示されません。

#### **■Security Configurationサブメニュー**

( ) ご購入時設定を変更していない

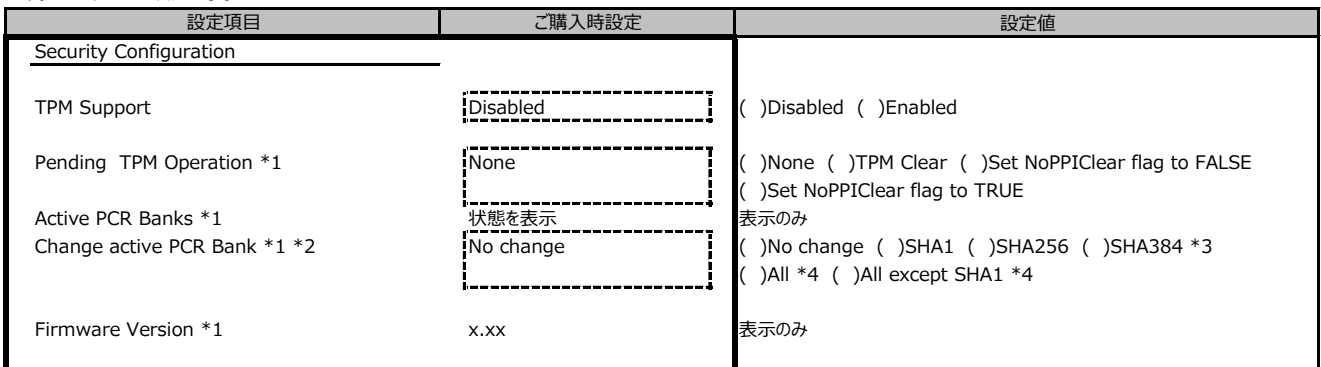

CX2550 M6 では表示されません。

\*1: TPM SupportがEnabledのとき表示。

\*2: [SHA1]、[SHA256]、[SHA384]、[All]または[All except SHA1]を設定後の初回起動中に設定反映し、自動的に[No change]に変更

\*3: 搭載されたTPMがSHA384 PCR Bankをサポートしている場合にのみ変更を適用します。

\*4: 搭載されたTPMが単一のPCR Bankの有効化のみをサポートしている場合はSHA256 PCR Bankが有効になります。

#### **■USB Configurationサブメニュー**

( ) ご購入時設定を変更していない

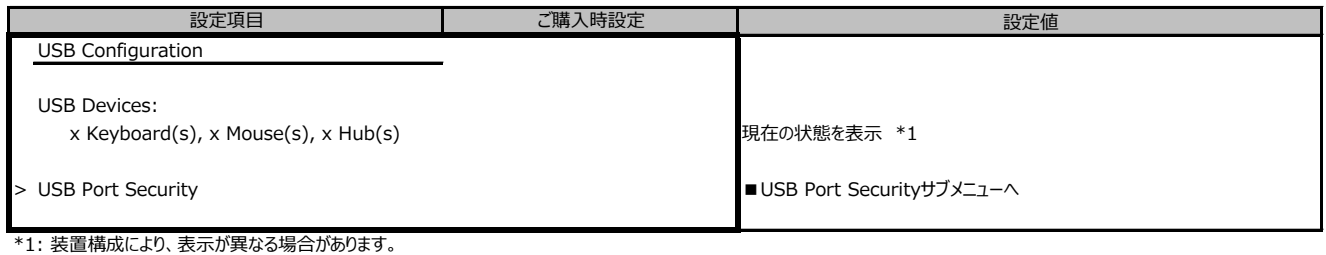

#### **■USB Port Securityサブメニュー**

( ) ご購入時設定を変更していない

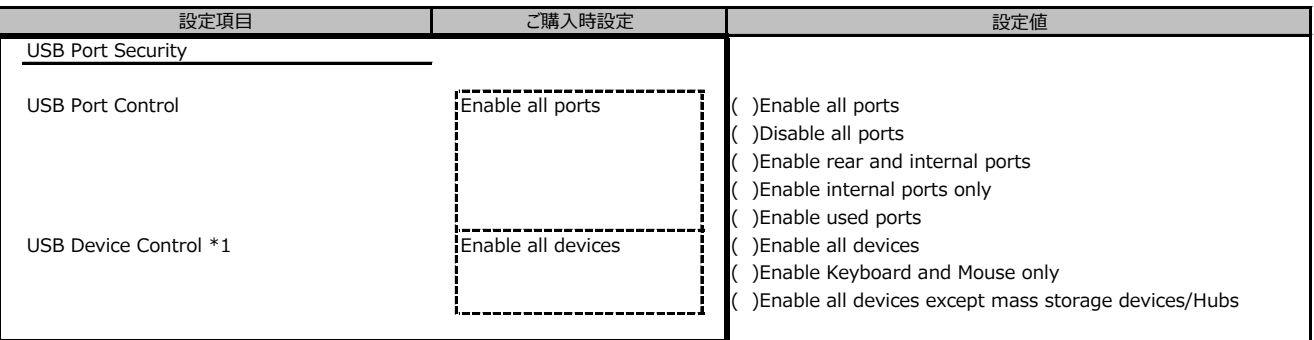

\*1: USB Port Control が Enable rear and internal ports か Enable used ports の時に設定可能。

#### **■Super IO Configurationサブメニュー**

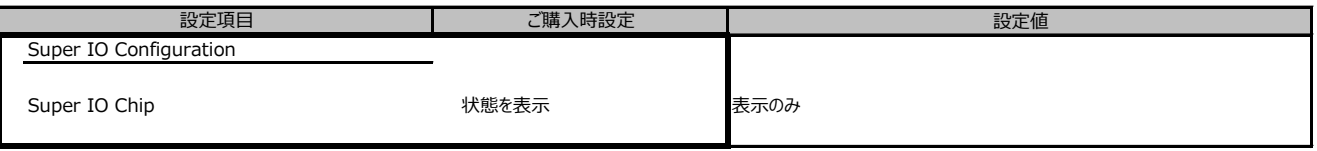

#### **■UEFI Network Stack Configurationサブメニュー**

( ) ご購入時設定を変更していない

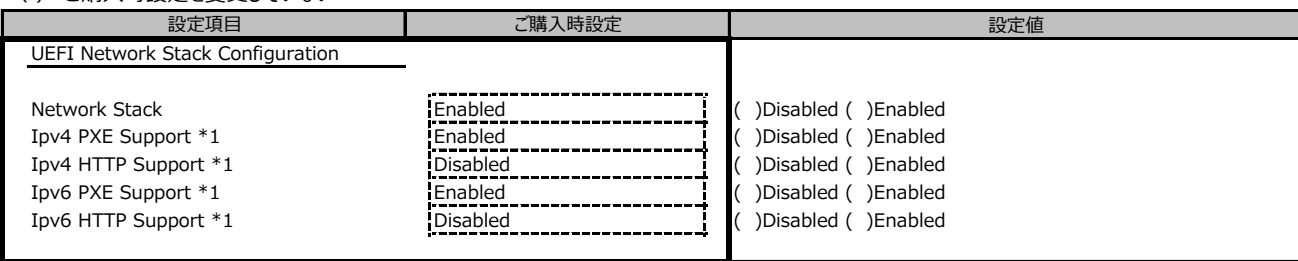

\*1: Network StackがEnabledのとき表示。

#### **■VIOMサブメニュー**

( ) ご購入時設定を変更していない

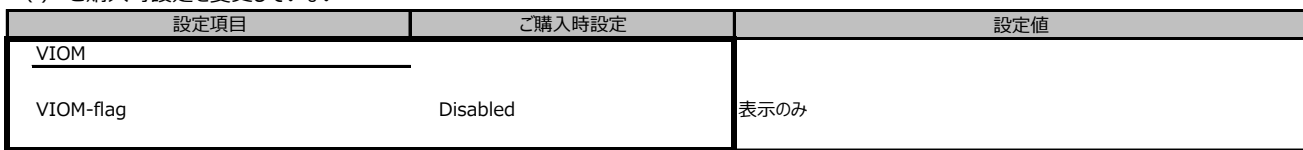

#### **■Power Configurationサブメニュー**

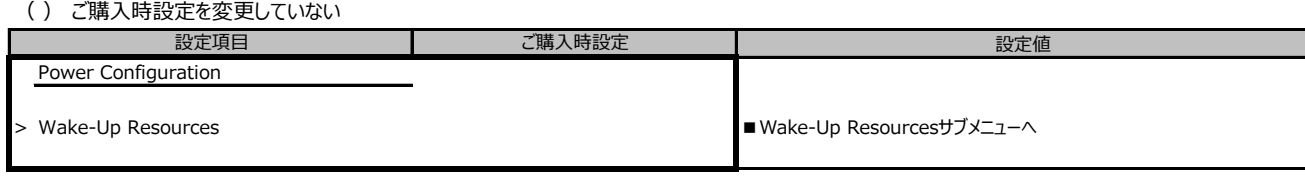

#### **■Wake-Up Resourcesサブメニュー**

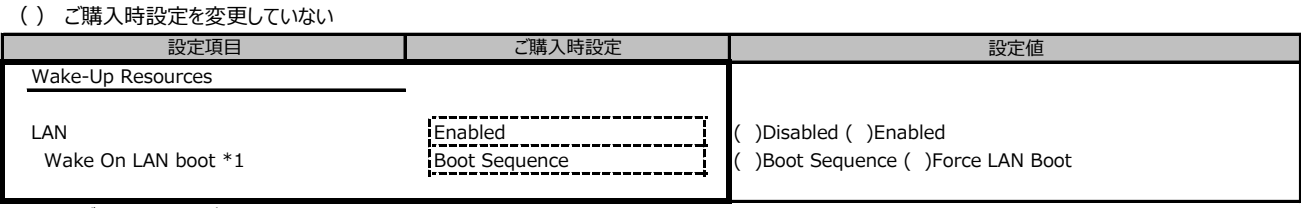

\*1: LANがEnabledのとき表示。

#### **■iSCSI Configurationサブメニュー**

( ) ご購入時設定を変更していない

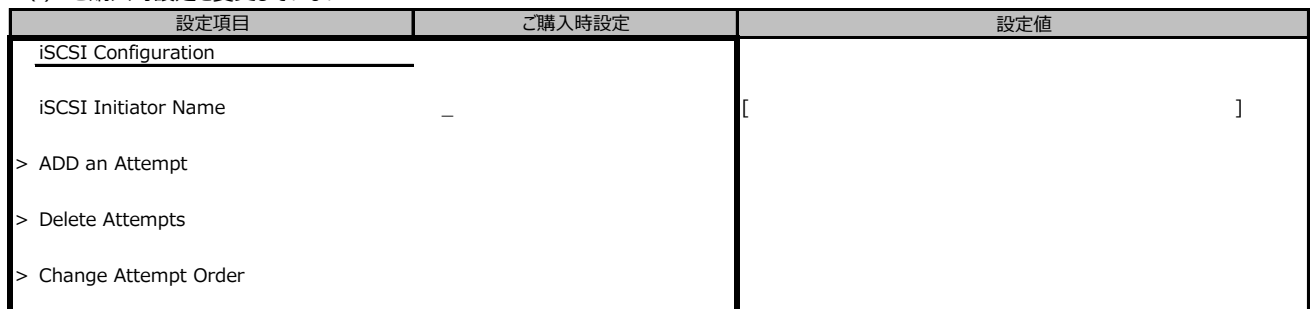

#### ■Driver Health

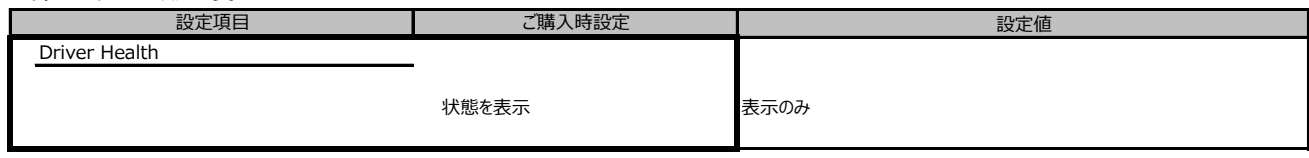

#### **■Tls Auth Configurationサブメニュー**

( ) ご購入時設定を変更していない

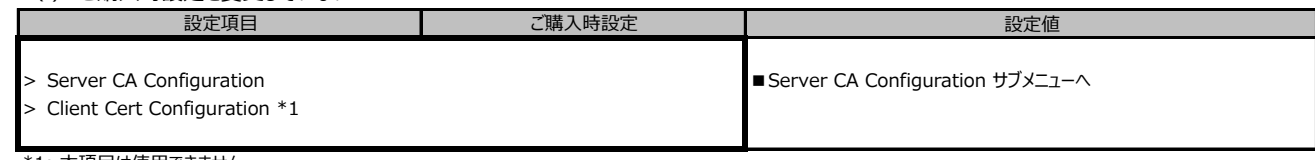

\*1: 本項目は使用できません

### **■Server CA Configurationサブメニュー**

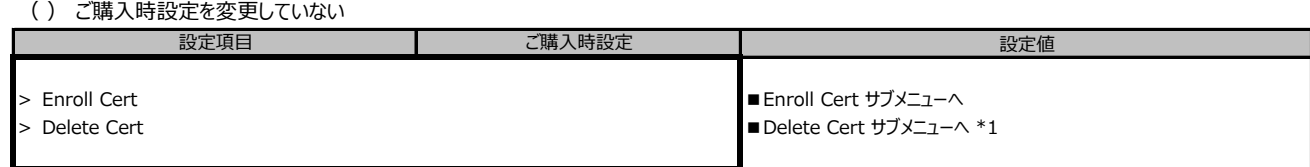

\*1: 初期状態では何もありません

#### **■Enroll Certサブメニュー**

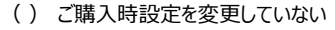

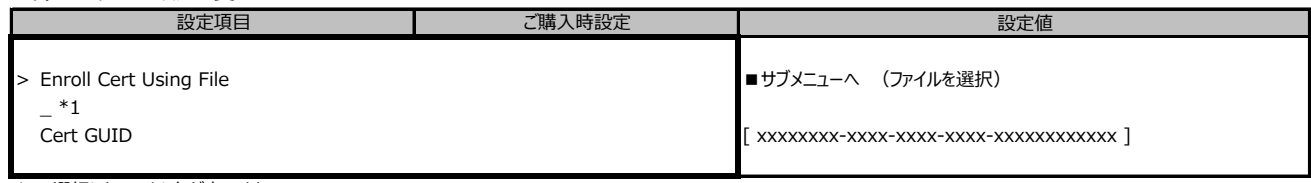

\*1: 選択したファイル名が表示される

#### **■Network Device Listサブメニュー**

( ) ご購入時設定を変更していない

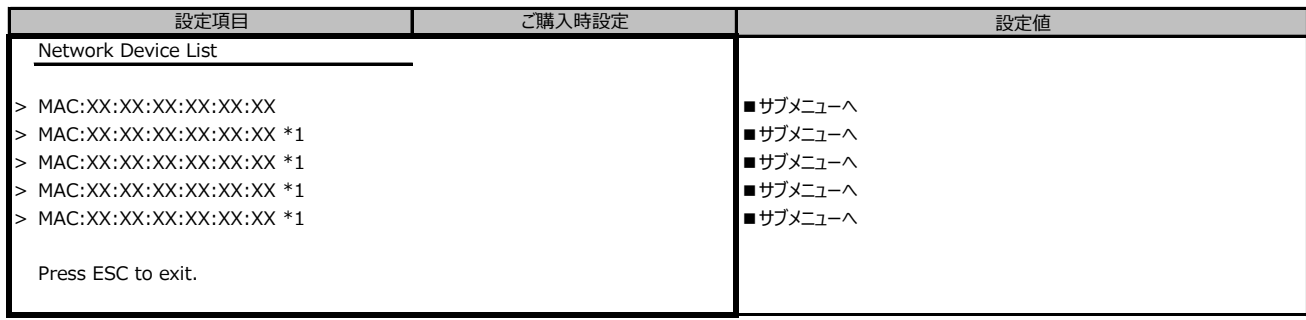

\*1: 構成によって表示が異なります。

#### **■MAC:XX:XX:XX:XX:XX:XXサブメニュー**

( ) ご購入時設定を変更していない

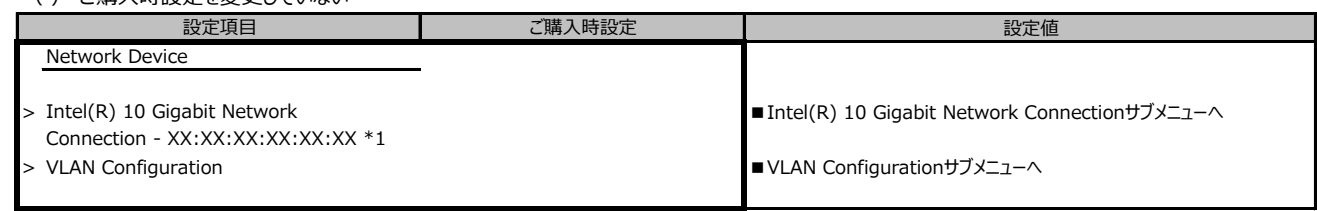

\*1: CX2560 M6 かつ Onboard LAN がEnable の場合に表示されます。

# **■VLAN Configurationサブメニュー**

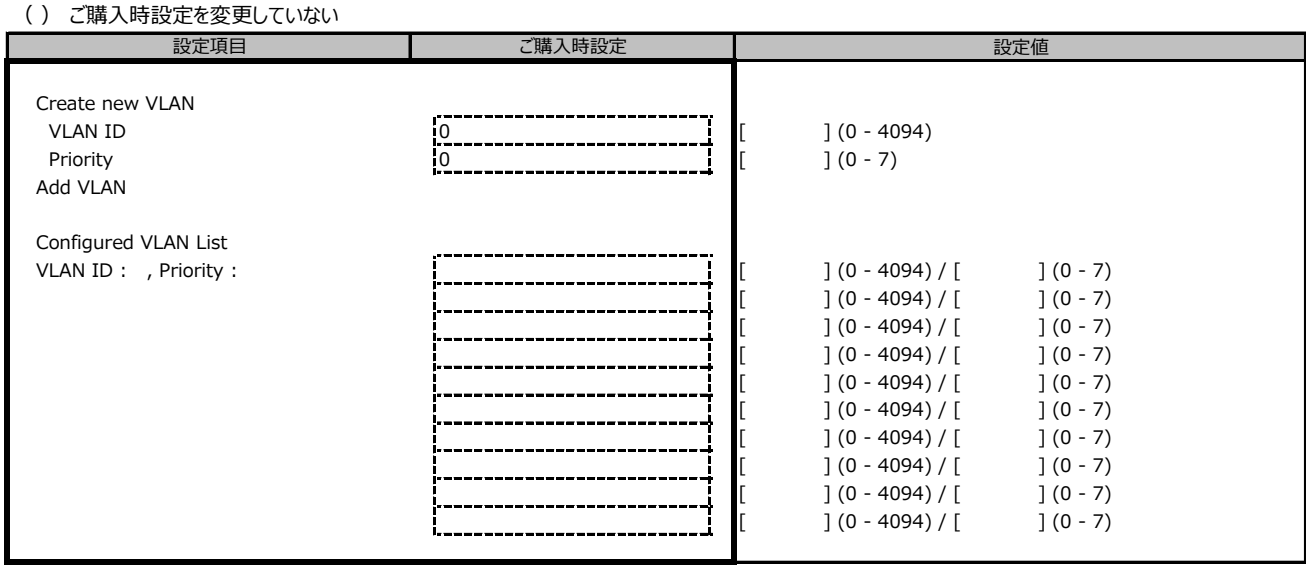

### ■ Broadcom Gigabit Ethernet BCM5727 - XX:XX:XX:XX:XX:XX

#### **サブメニュー (CX2550 M6)**

( ) ご購入時設定を変更していない

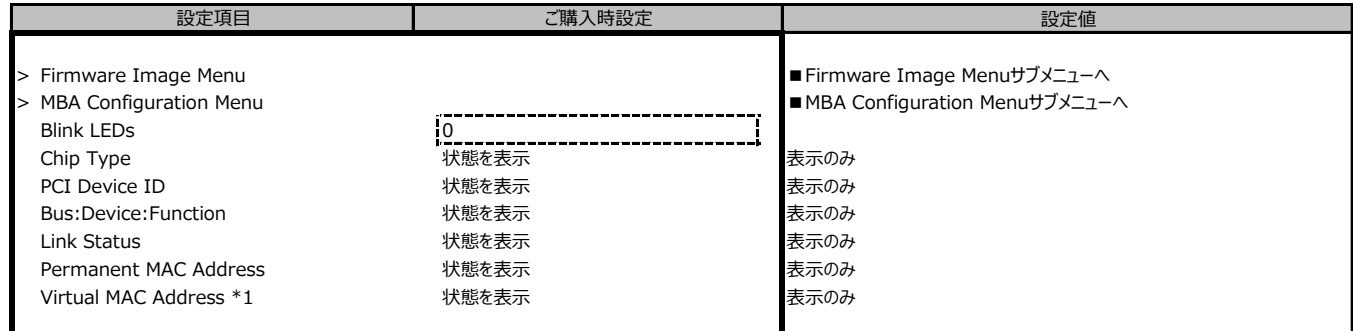

\*1: Networkの状態によって表示しない場合があります。

#### **■Firmware Image Menu サブメニュー**

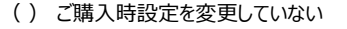

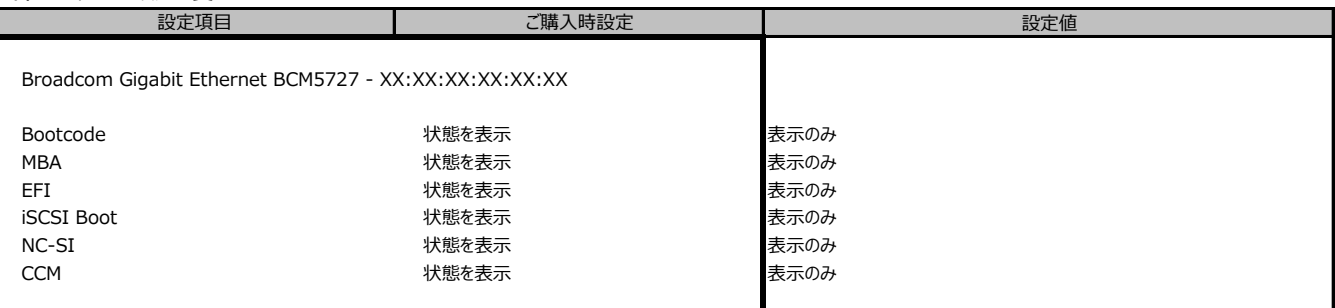

### **■MBA Configuration Menuサブメニュー**

( ) ご購入時設定を変更していない

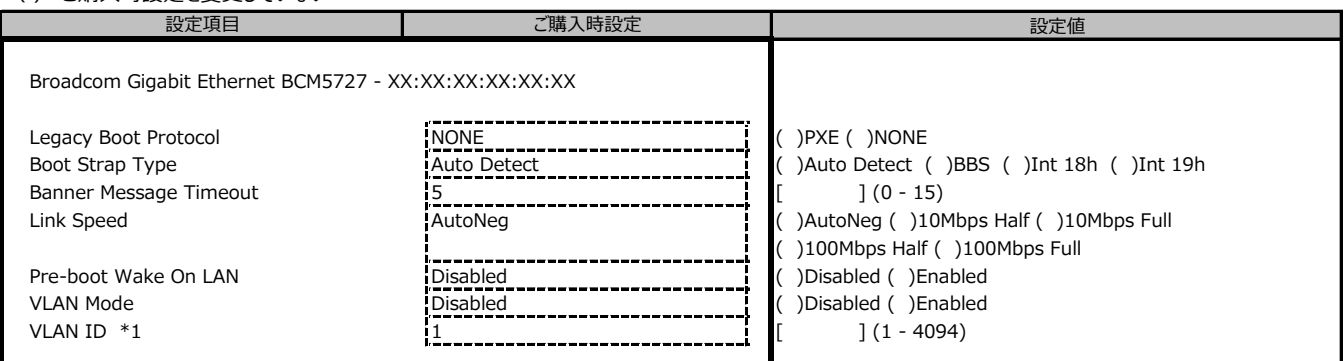

\*1: VLAN ModeがEnableの場合のみ設定可能

### ■ Intel(R) 10 Gigabit Network Connection - XX:XX:XX:XX:XX:XX  **サブメニュー (CX2560 M6)**

( ) ご購入時設定を変更していない

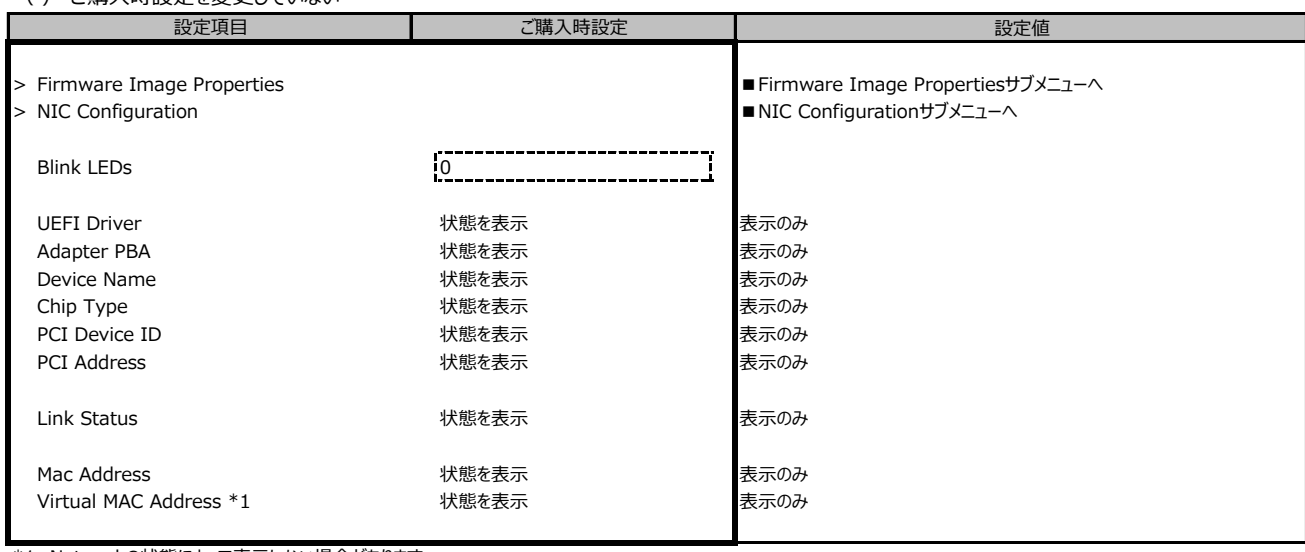

\*1: Networkの状態によって表示しない場合があります。

#### **■Firmware Image Propertiesサブメニュー**

( ) ご購入時設定を変更していない

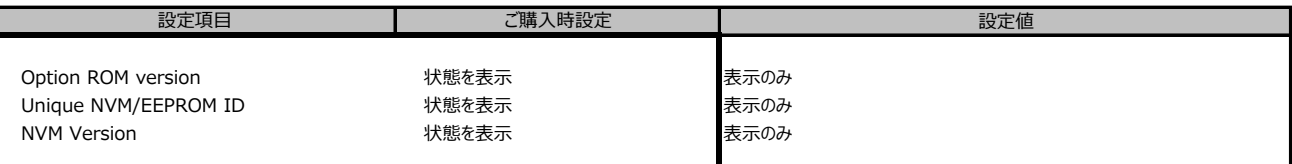

#### **■NIC Configurationサブメニュー**

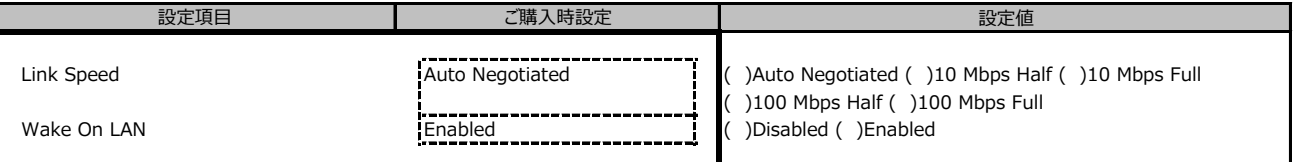

# B.3 Managementメニューの設定項目

( ) ご購入時設定を変更していない

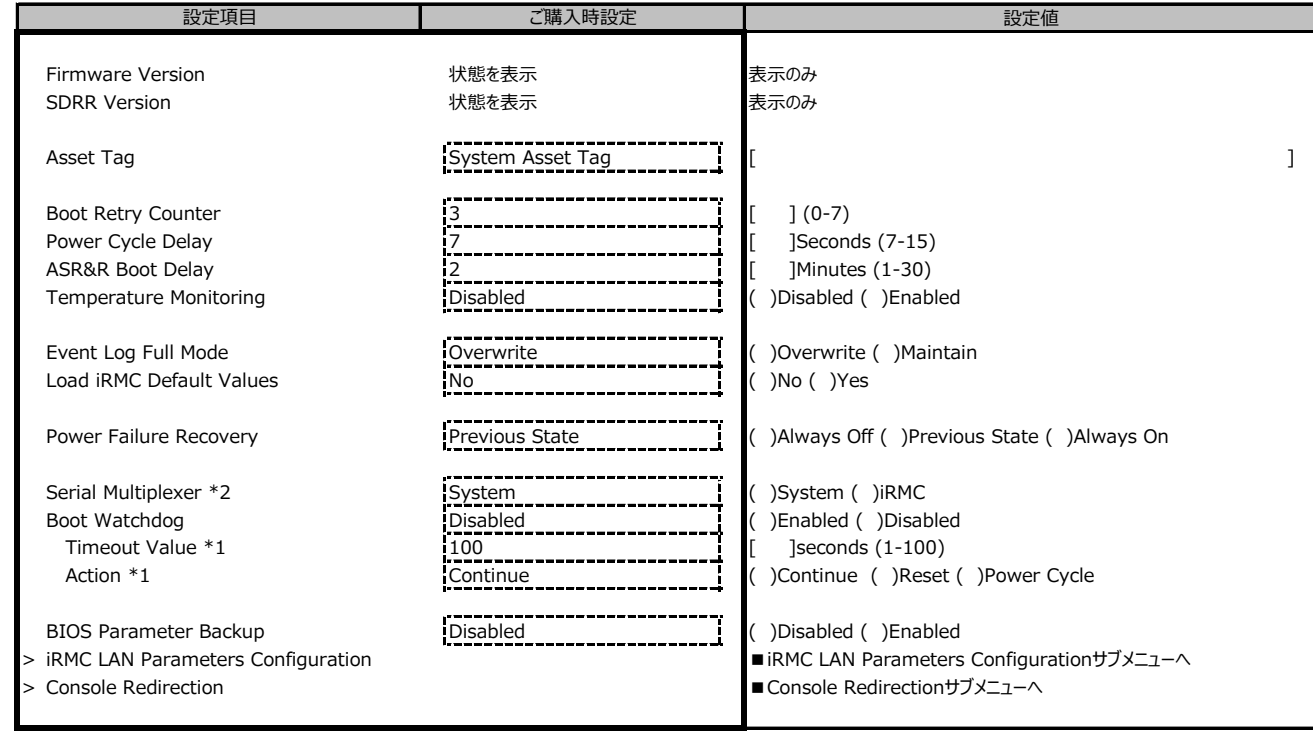

\*1: Boot watchdogがEnabledのとき設定可。

\*2: iRMCがブートする際に設定値がiRMCにリセットされます。

#### **■iRMC LAN Parameters Configurationサブメニュー**

( ) ご購入時設定を変更していない

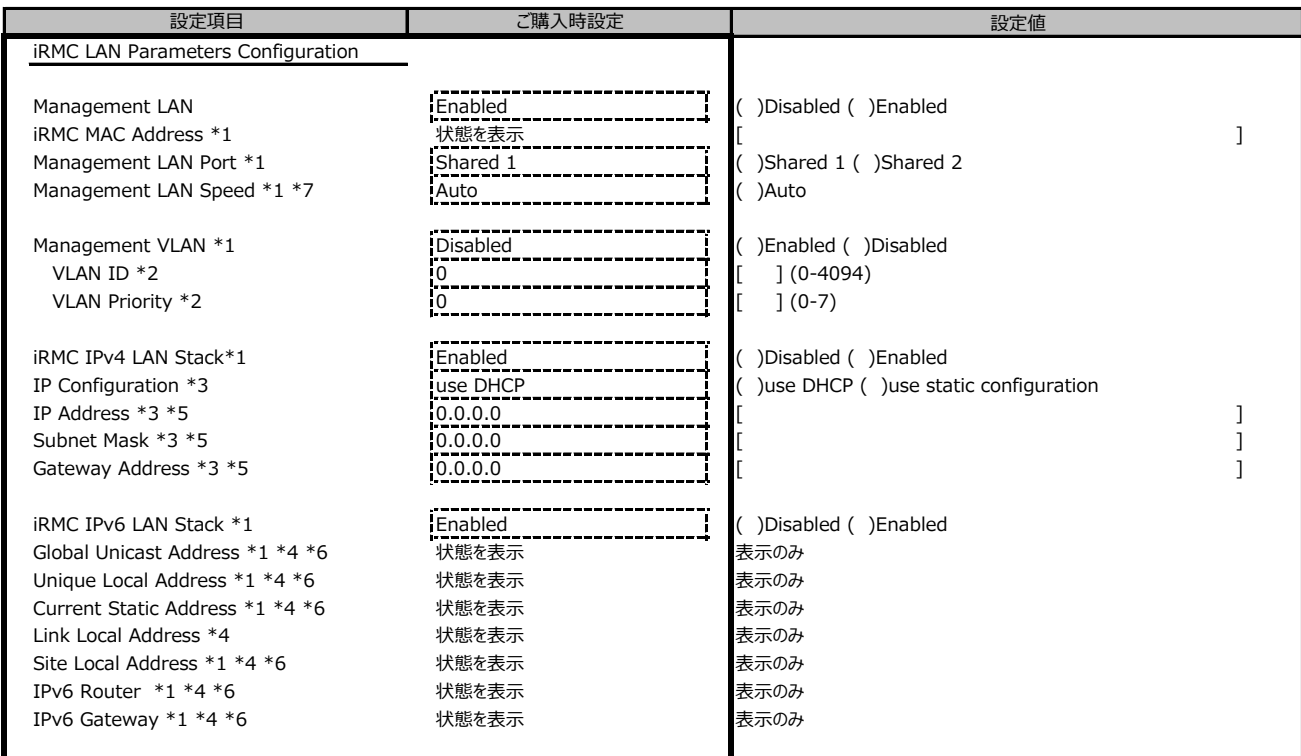

\*1: Management LANがEnabledのとき表示。

\*2: Management VLANがEnabledのとき表示。

\*3: iRMC IPv4 LAN StackがEnabledのとき表示。

\*4: iRMC IPv6 LAN StackがEnabledのとき表示。 Networkの状態によって表示しない場合があります。

\*5: IP Configurationがuse static configurationのとき設定可能。

\*6: iRMC管理LANポートに割り当てられているときに表示。

\*7: 本項目は選択不可です。

### **■Console Redirectionサブメニュー**

( ) ご購入時設定を変更していない

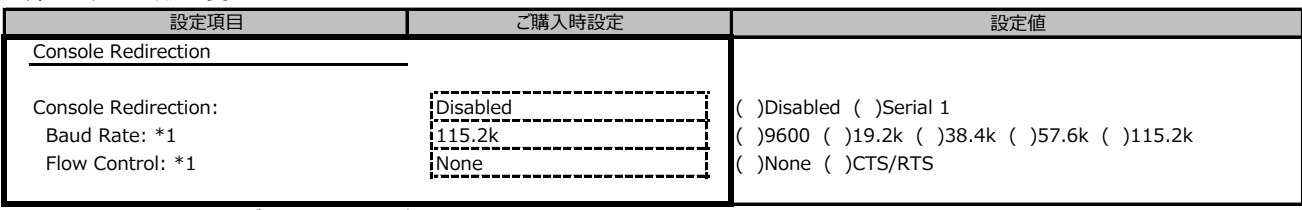

\*1: [Console Redirection] が [Serial 1] のとき表示

# B.4 Securityメニューの設定項目

( ) ご購入時設定を変更していない

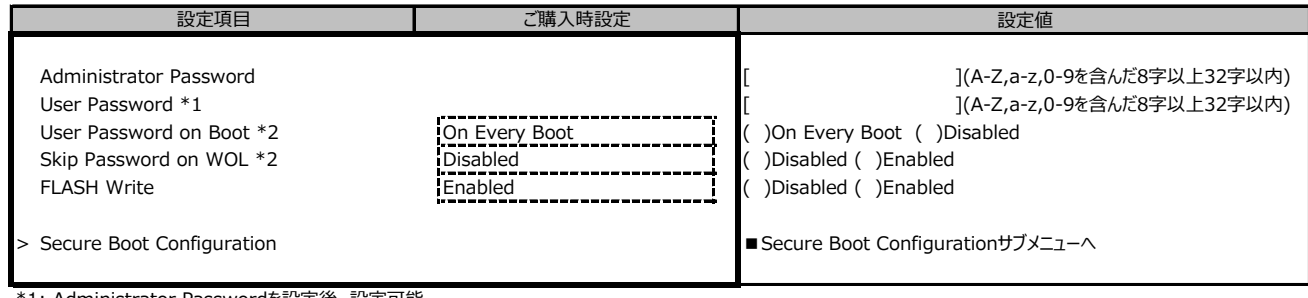

\*1: Administrator Passwordを設定後、設定可能。

\*2: User Passwordを設定後、設定可能。

#### **■Secure Boot Configurationメニューの設定項目**

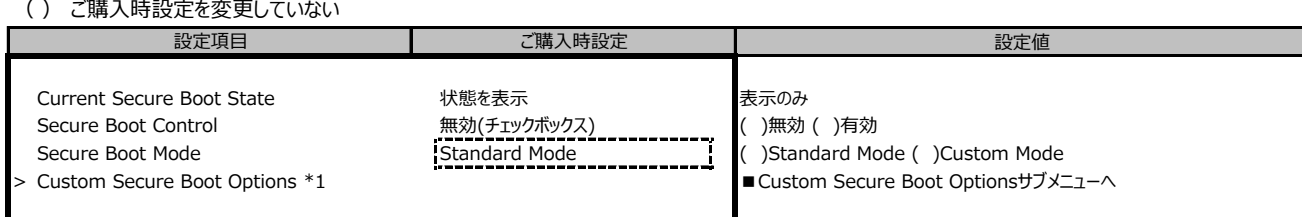

\*1: Secure Boot ModeがCustom Modeのとき選択可。

#### ■ Custom Secure Boot Optionsメニューの設定項目

#### ( ) ご購入時設定を変更していない

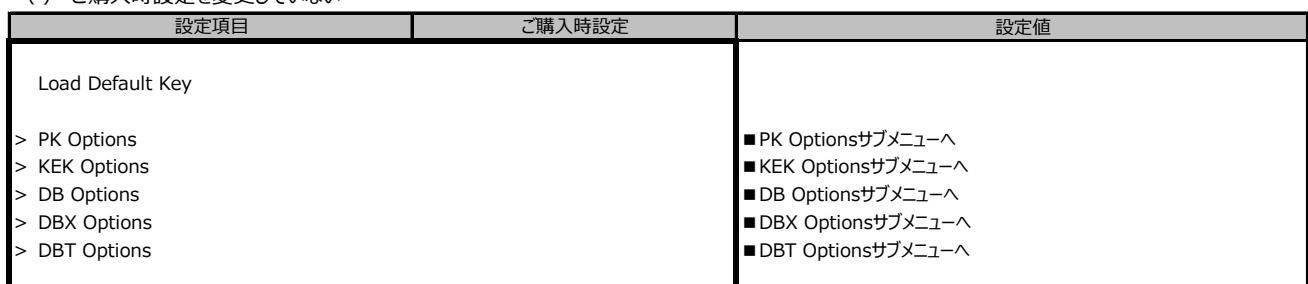

#### **■PK Optionsサブメニュー**

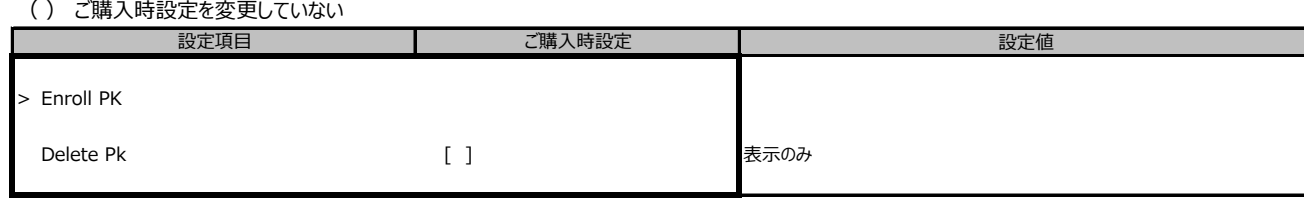

装置構成や環境により表示が異なる場合があります

#### **■Enroll PKサブメニュー**

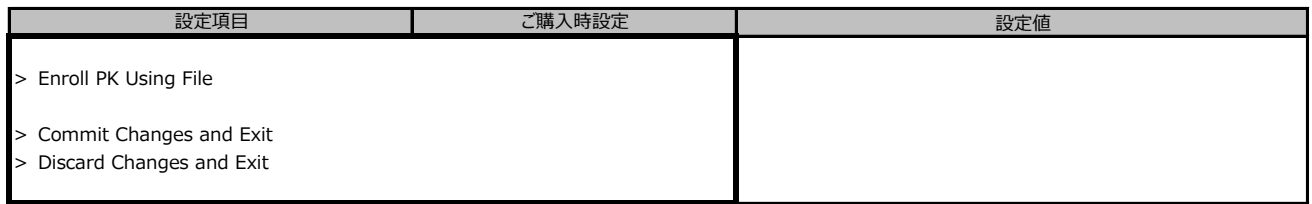

#### **■KEK Optionsサブメニュー**

( ) ご購入時設定を変更していない

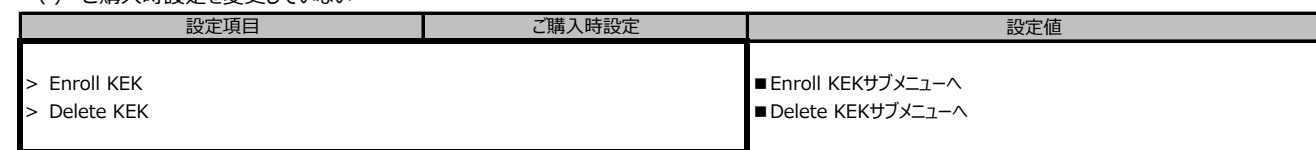

#### **■Enroll KEKサブメニュー**

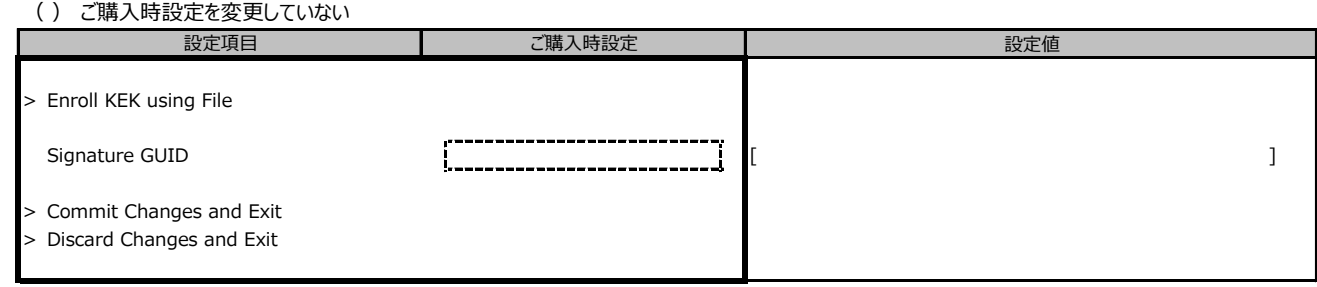

#### **■Delete KEKサブメニュー**

( ) ご購入時設定を変更していない

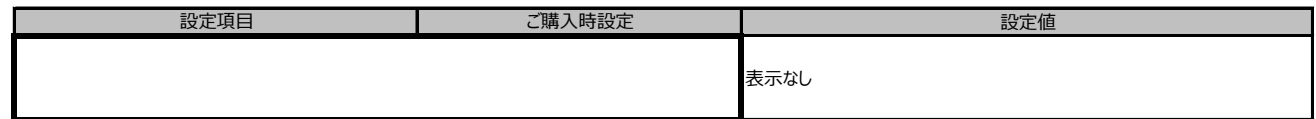

装置構成や環境により表示が異なる場合があります

#### **■DB Optionsサブメニュー**

( ) ご購入時設定を変更していない

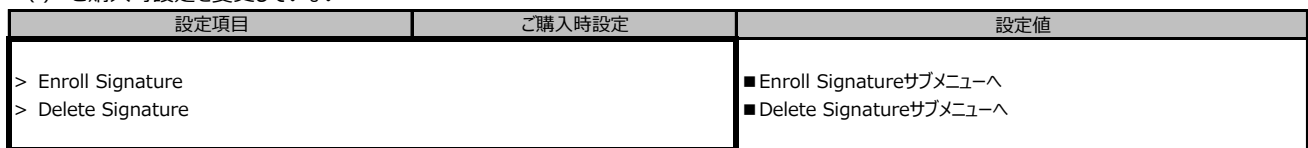

#### **■Enroll Signatureサブメニュー**

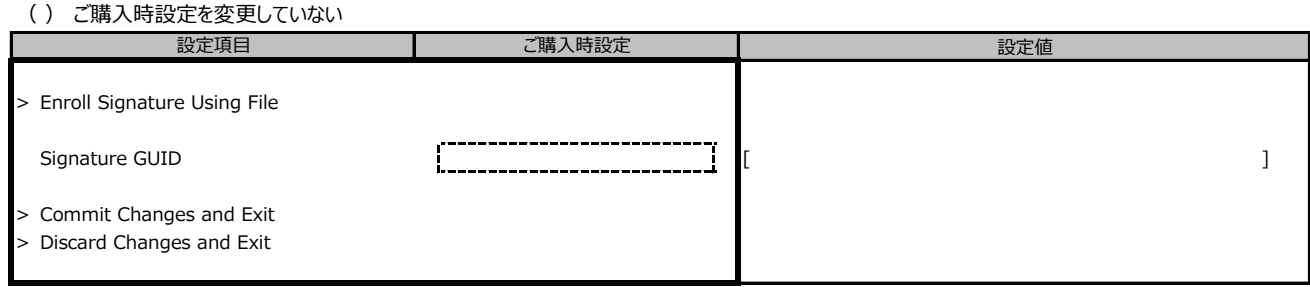

#### **■Delete Signatureサブメニュー**

( ) ご購入時設定を変更していない

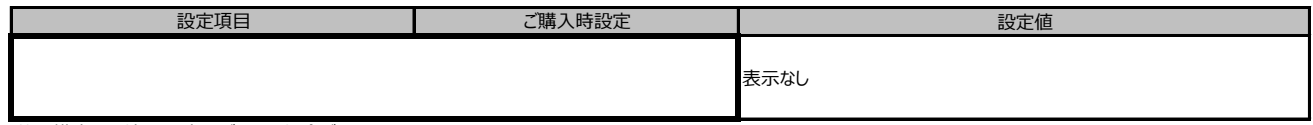

装置構成や環境により表示が異なる場合があります

#### **■DBX Optionsサブメニュー**

( ) ご購入時設定を変更していない

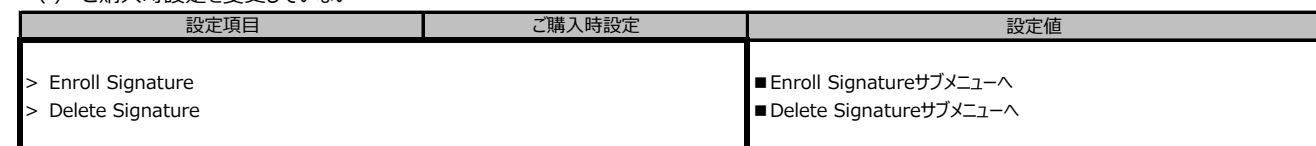

#### **■Enroll Signatureサブメニュー**

( ) ご購入時設定を変更していない 設定値 > Enroll Signature Using File Signature GUID **[ ]**  $\begin{bmatrix} 1 & 1 \\ 1 & 1 \end{bmatrix}$  **c**  $\begin{bmatrix} 1 & 1 \\ 1 & 1 \end{bmatrix}$  **c**  $\begin{bmatrix} 1 & 1 \\ 1 & 1 \end{bmatrix}$ > Commit Changes and Exit > Discard Changes and Exit 設定項目 ご購入時設定

# **■Delete Signatureサブメニュー**

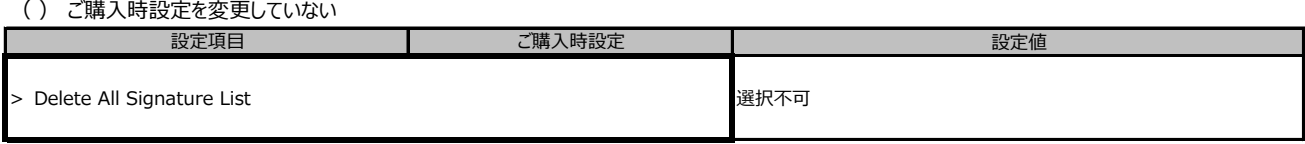

装置構成や環境により表示が異なる場合があります

#### **■DBT Optionsサブメニュー**

( ) ご購入時設定を変更していない

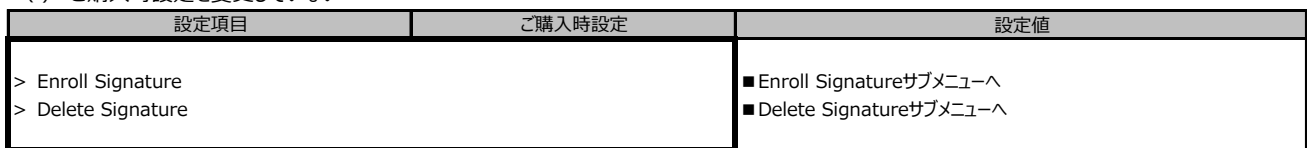

#### **■Enroll Signatureサブメニュー**

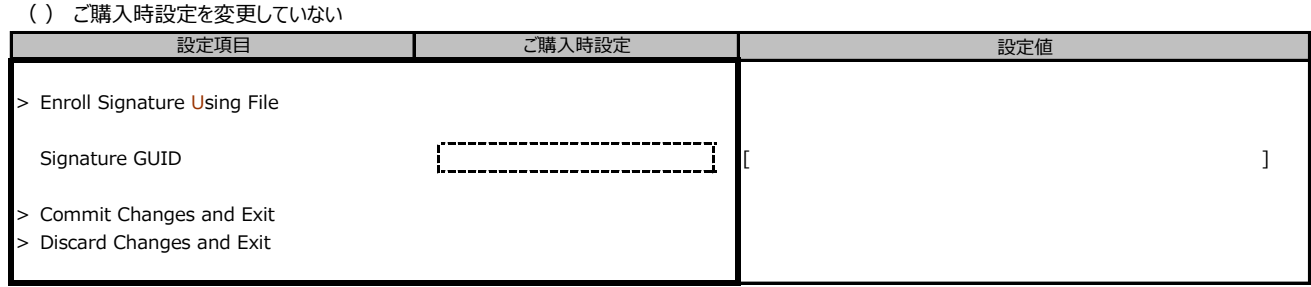

#### **■Delete Signatureサブメニュー**

( ) ご購入時設定を変更していない

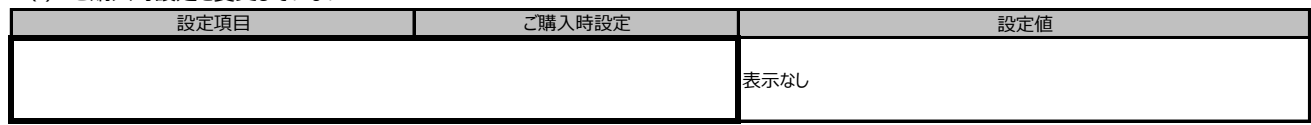

装置構成や環境により表示が異なる場合があります

#### B.5 Bootメニューの設定項目 ( ) ご購入時設定を変更していない

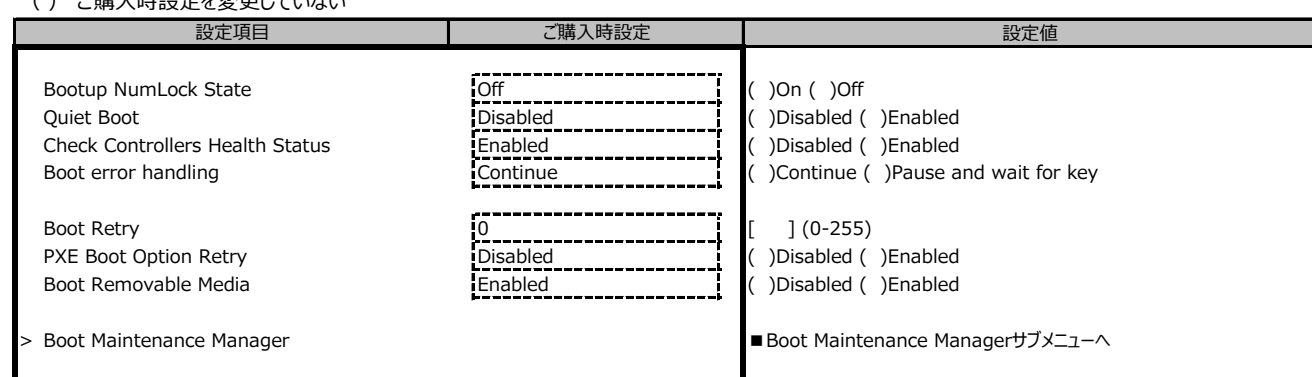

### **■Boot Maintenance Managerサブメニュー**

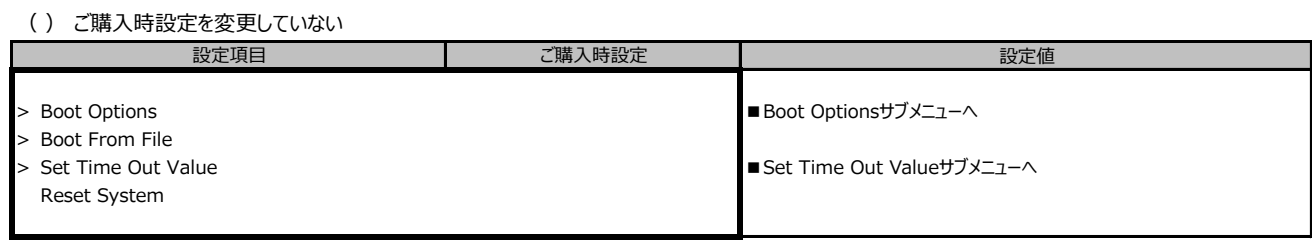

#### **■Boot Optionsサブメニュー**

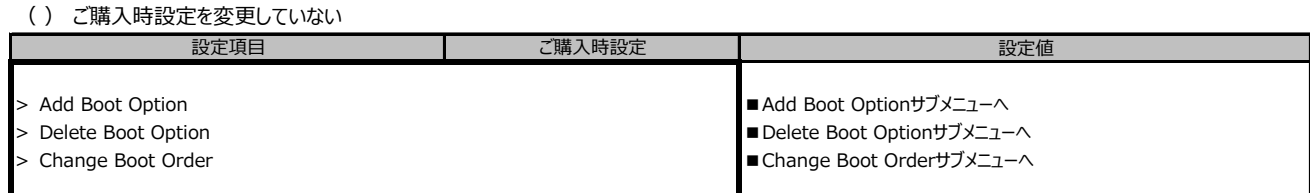

#### **■Add Boot Optionサブメニュー**

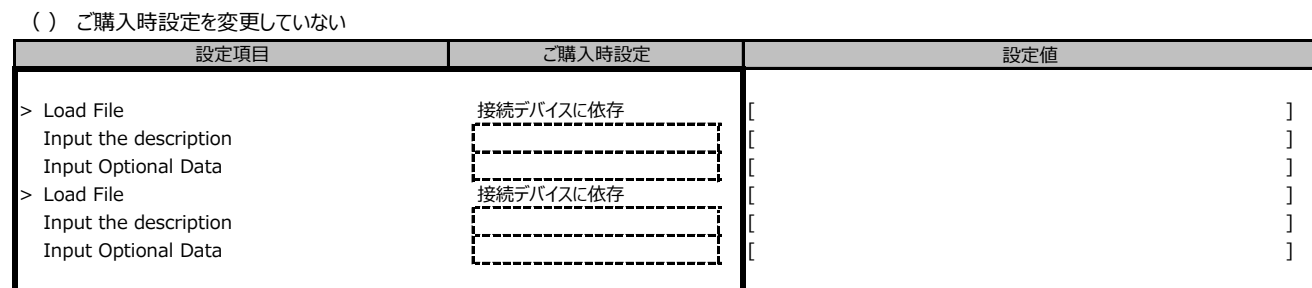

### **■Delete Boot Optionサブメニュー**

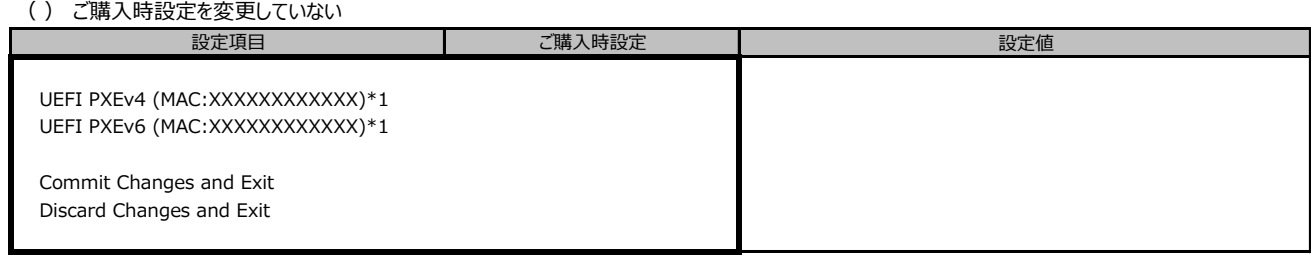

\*1: 装置構成によって表示は異なります。

# **■Change Boot Orderサブメニュー**

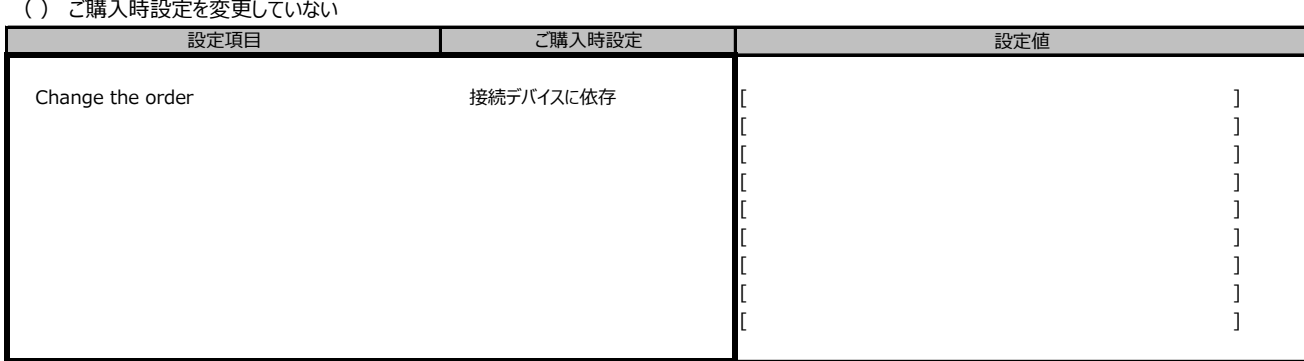

### **■Set Time Out Valueサブメニュー**

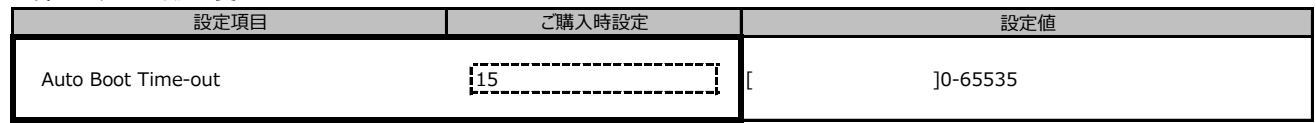

# B.6 Exitメニューの設定項目

#### ( ) ご購入時設定を変更していない

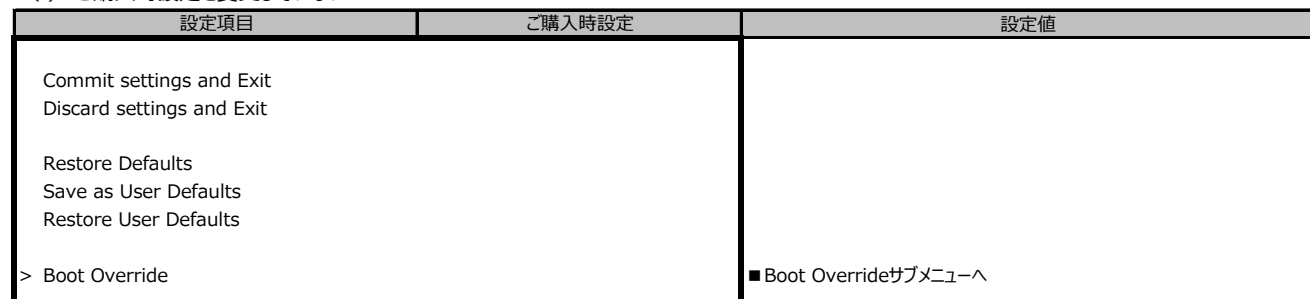

# **■Boot Overrideサブメニュー**

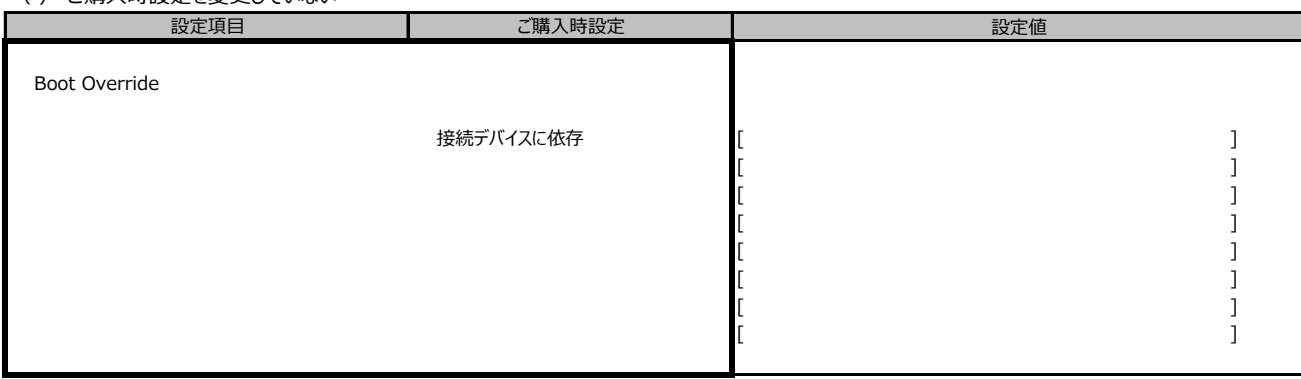

# C リモートマネジメントコントローラの Webインターフェース設定シート

リモートマネジメントコントローラにおける、Web インターフェースの設定値を記録しておきます。 ご購入時の設定値から設定を変更していない場合は、「( ) ご購入時設定を変更していない」 に *レ* を付けてください。

# **C.1 Systemの設定項目**

#### **■Overview**

( ) ご購入時設定を変更していない

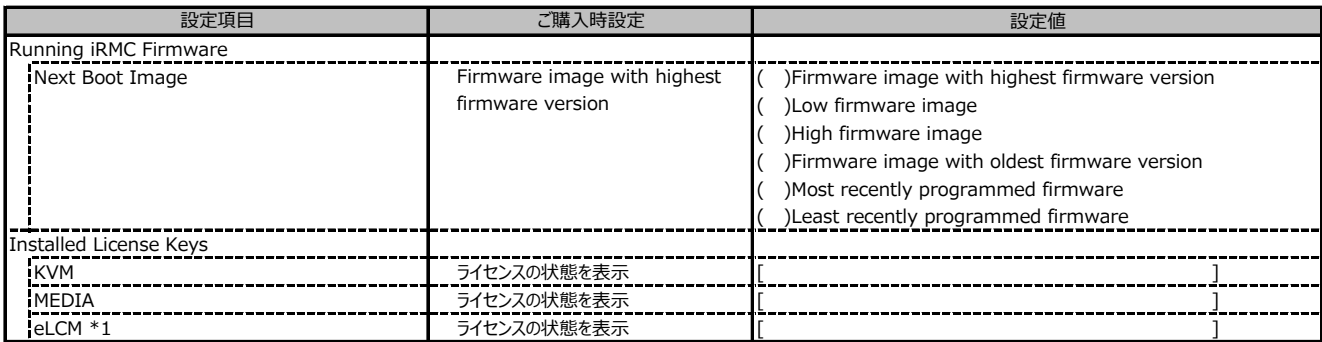

\*1: カスタムメイドでライフサイクルマネジメントライセンス&モジュール オプションを手配した場合、ライセンスを有効に設定して出荷します。

■ Power History \*1

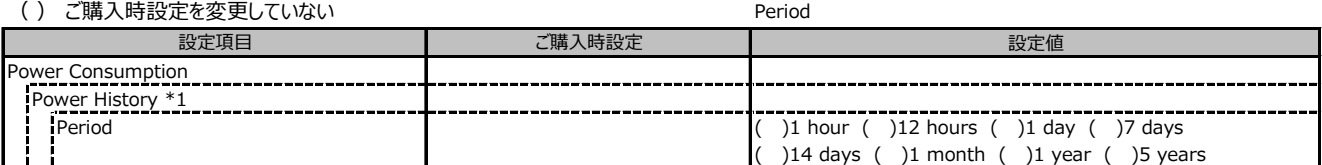

\*1:[Settings]-[Power Management]-[Power Consumption Control]-[Power Consmption Monitoring] の Enable Power Monitoring が有効、かつ サーバ の電源が入っている場合に設定可能です。

### **■Cooling**

( ) ご購入時設定を変更していない

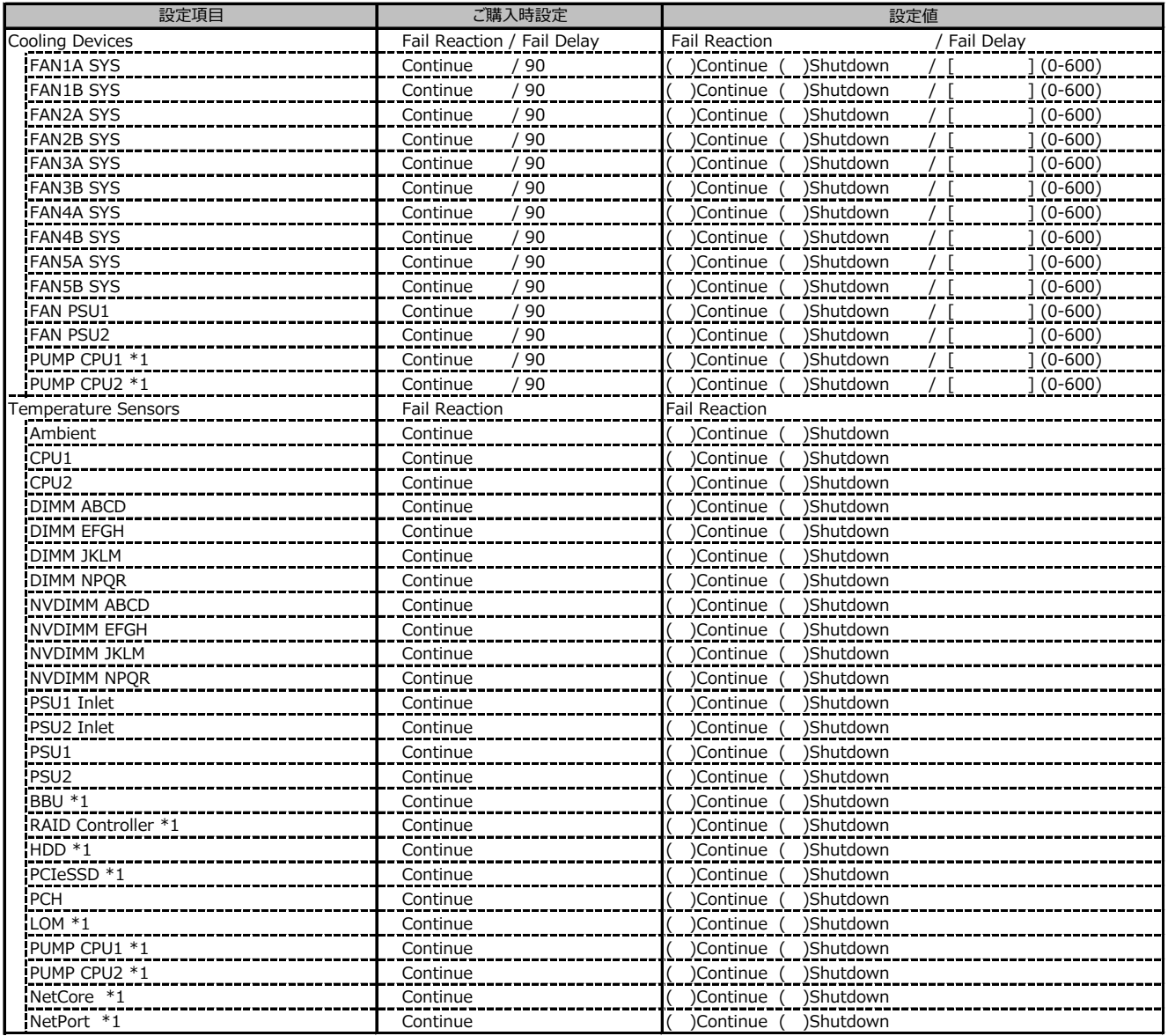

\*1: 装置構成によって表示されない場合があります。

# **C.2 Toolsの設定項目**

#### **■Update**

( ) ご購入時設定を変更していない

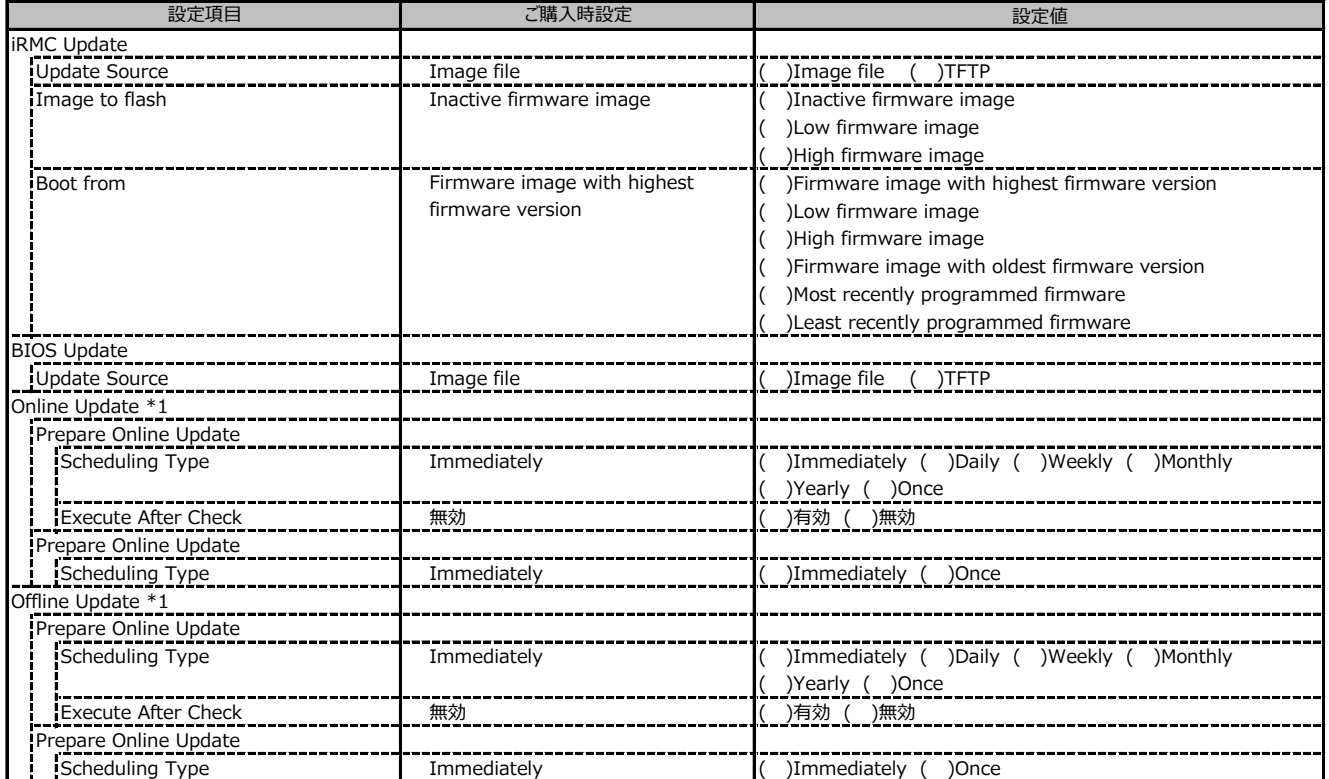

\*1: eLCMライセンスおよびmicroSDカードをインストールしている場合に表示します。

### **■Deployment**

( ) ご購入時設定を変更していない

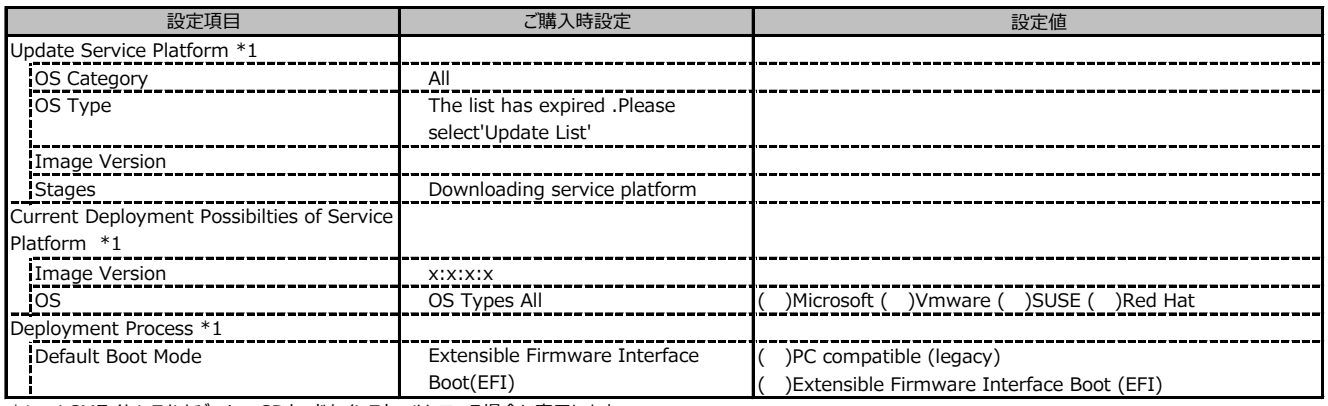

\*1: eLCMライセンスおよびmicroSDカードをインストールしている場合に表示します。

### **■Custom Image**

( ) ご購入時設定を変更していない

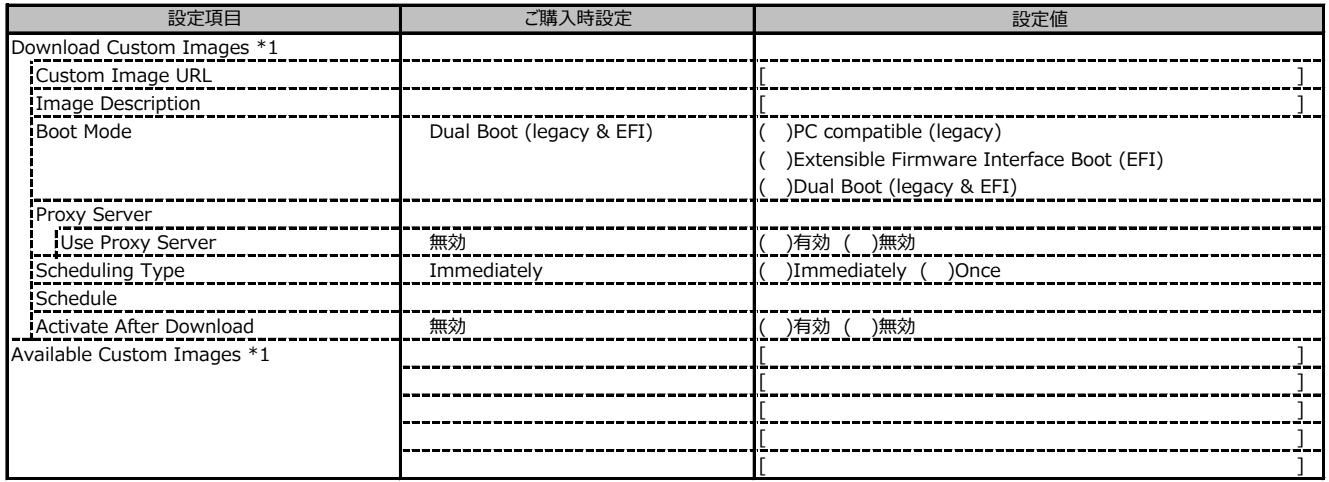

\*1: eLCMライセンスおよびmicroSDカードをインストールしている場合に表示します。

#### **■Internal Storage**

( ) ご購入時設定を変更していない

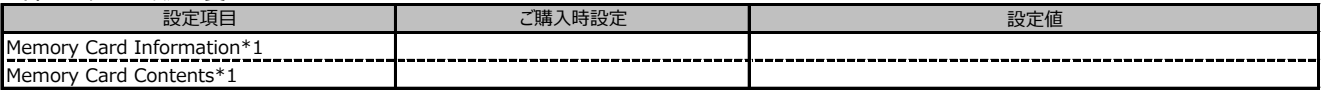

\*1: eLCMライセンスおよびmicroSDカードをインストールしている場合に表示します。

#### **■Virtual Media**

( ) ご購入時設定を変更していない

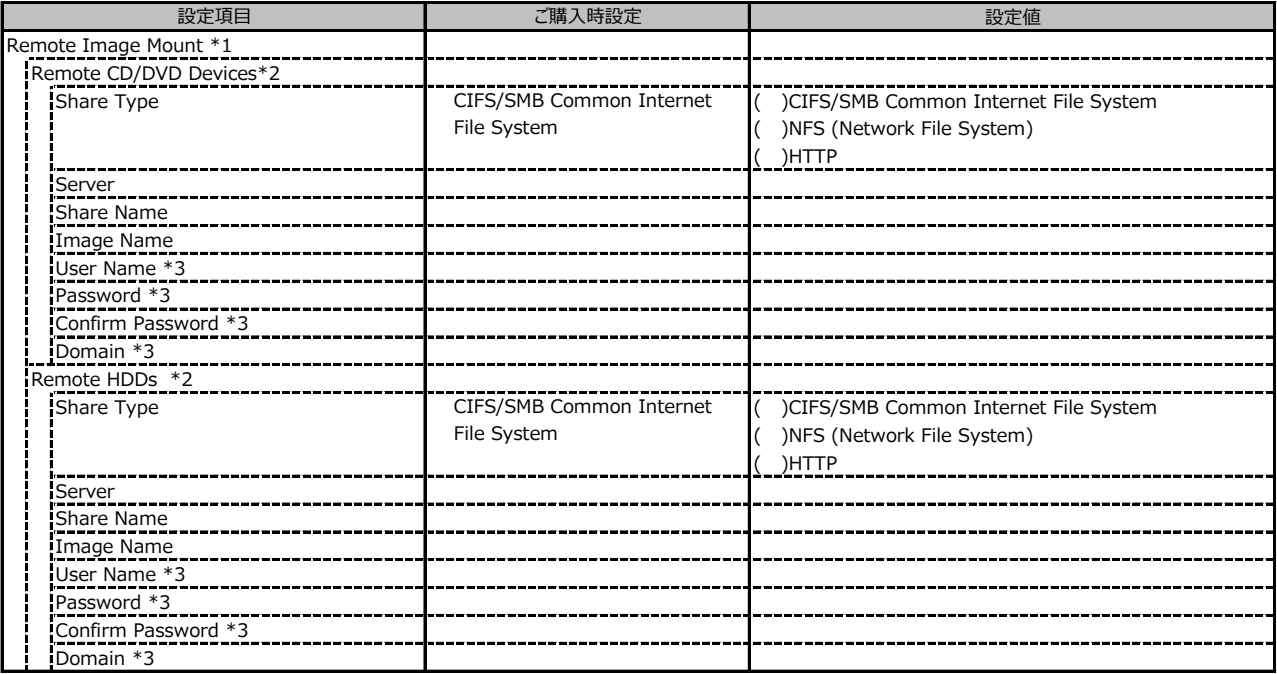

\*1: Settings - Services - Virtual MediaのEnable Remote Image Mount が有効の場合に表示されます。

\*2: Settings - Services - Virtual MediaのNumber of xx Devicesが1以上で設定可能です。

\*3: Share TypeがCIFS/SMB Common Internet File Systemの場合設定可能です。

#### **■Backup and Restore**

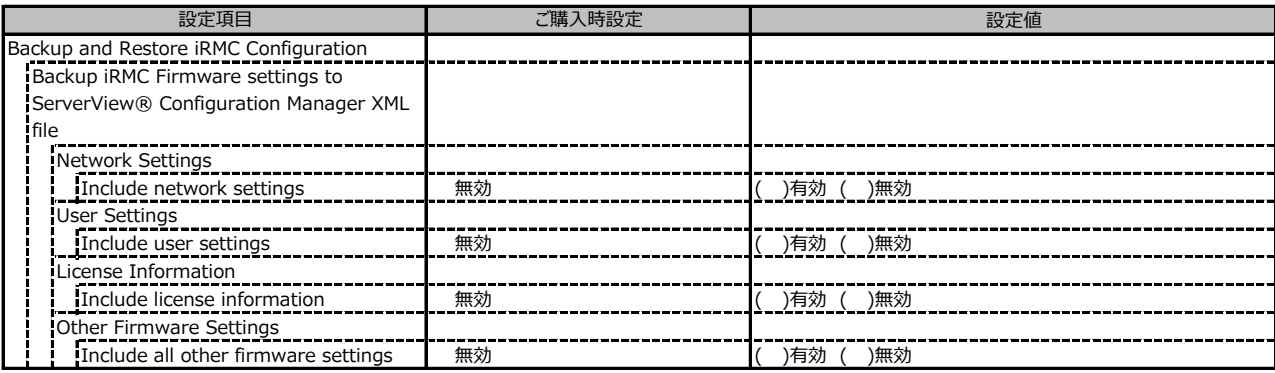

# **C.3 Settings の設定項目**

# **■System**

( ) ご購入時設定を変更していない

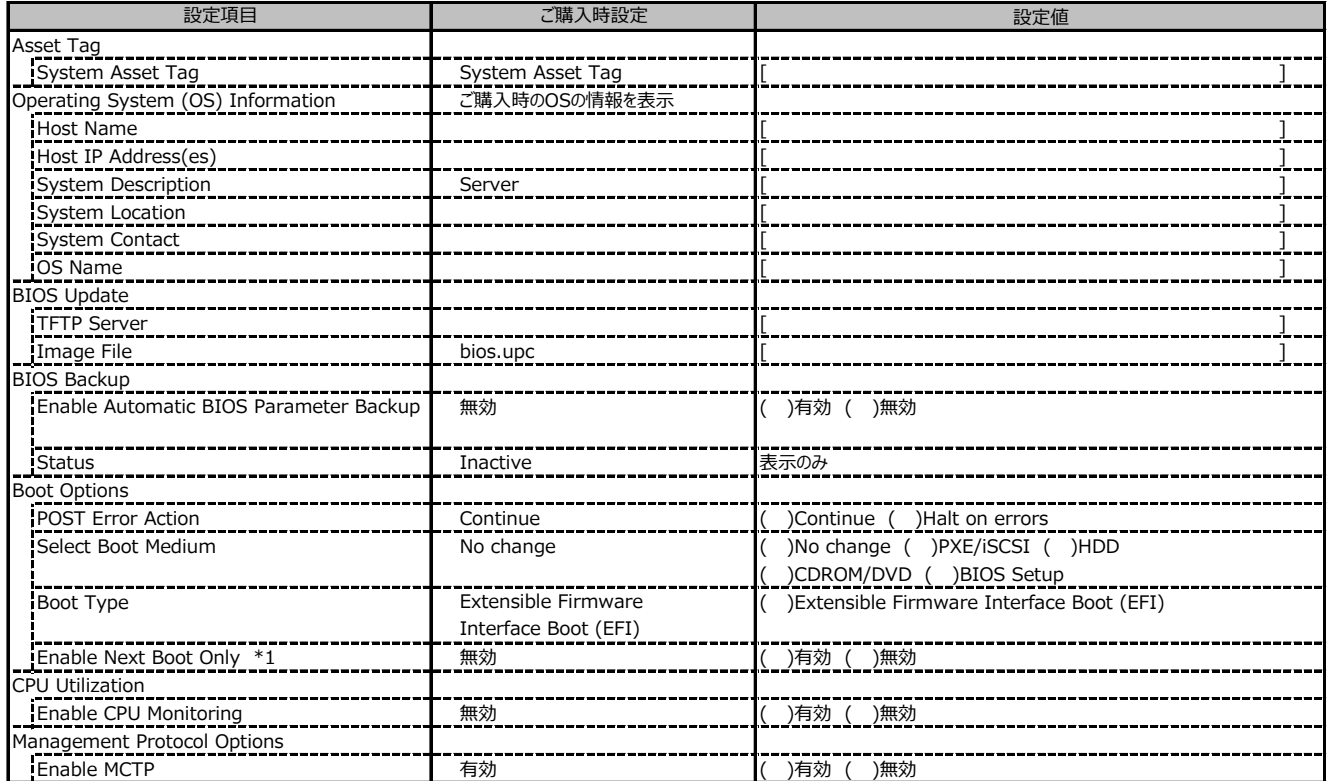

\*1: Select Boot Medium が No change 以外のときに設定可能。

#### **■Network Management**

( ) ご購入時設定を変更していない

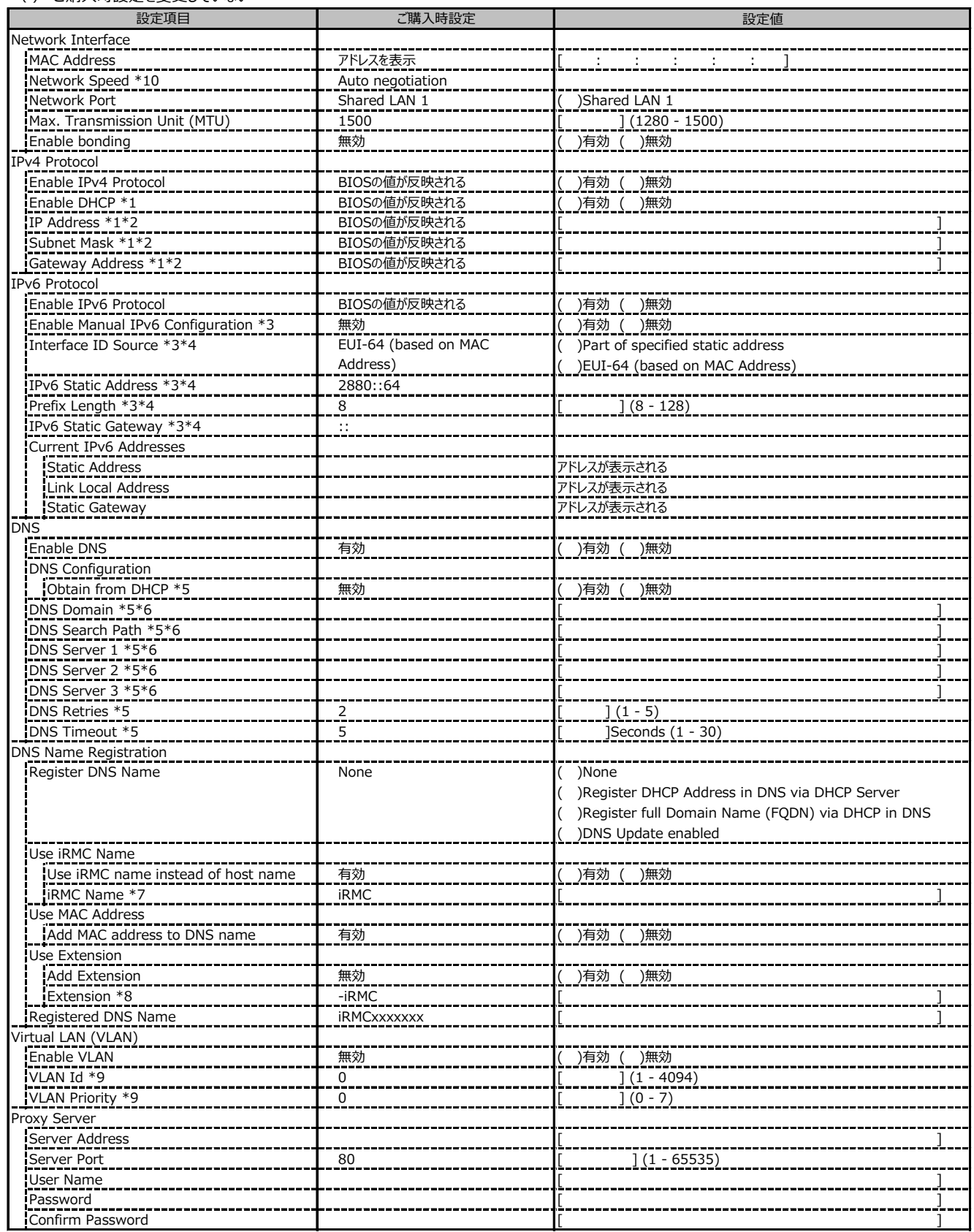

\*1: Enable IPv4 が有効時に設定可能です。

\*2: Use DHCP が無効時に設定可能です。

\*3: Enable IPv6 が有効時に設定可能です。

\*4: Manual IPv6 Configuration が有効時に設定可能です。

\*5: Enable DNS が有効時に設定可能です。

\*6: Obtain from DHCP が無効時に設定可能です。

\*7: Use iRMC Name instead of Host が有効時に設定可能です。

\*8: Add Extension が有効時に設定可能です。

\*9: Enable VLAN が有効時に設定可能です。

\*10: 本項目は選択不可です。

#### **■Services**

( ) ご購入時設定を変更していない

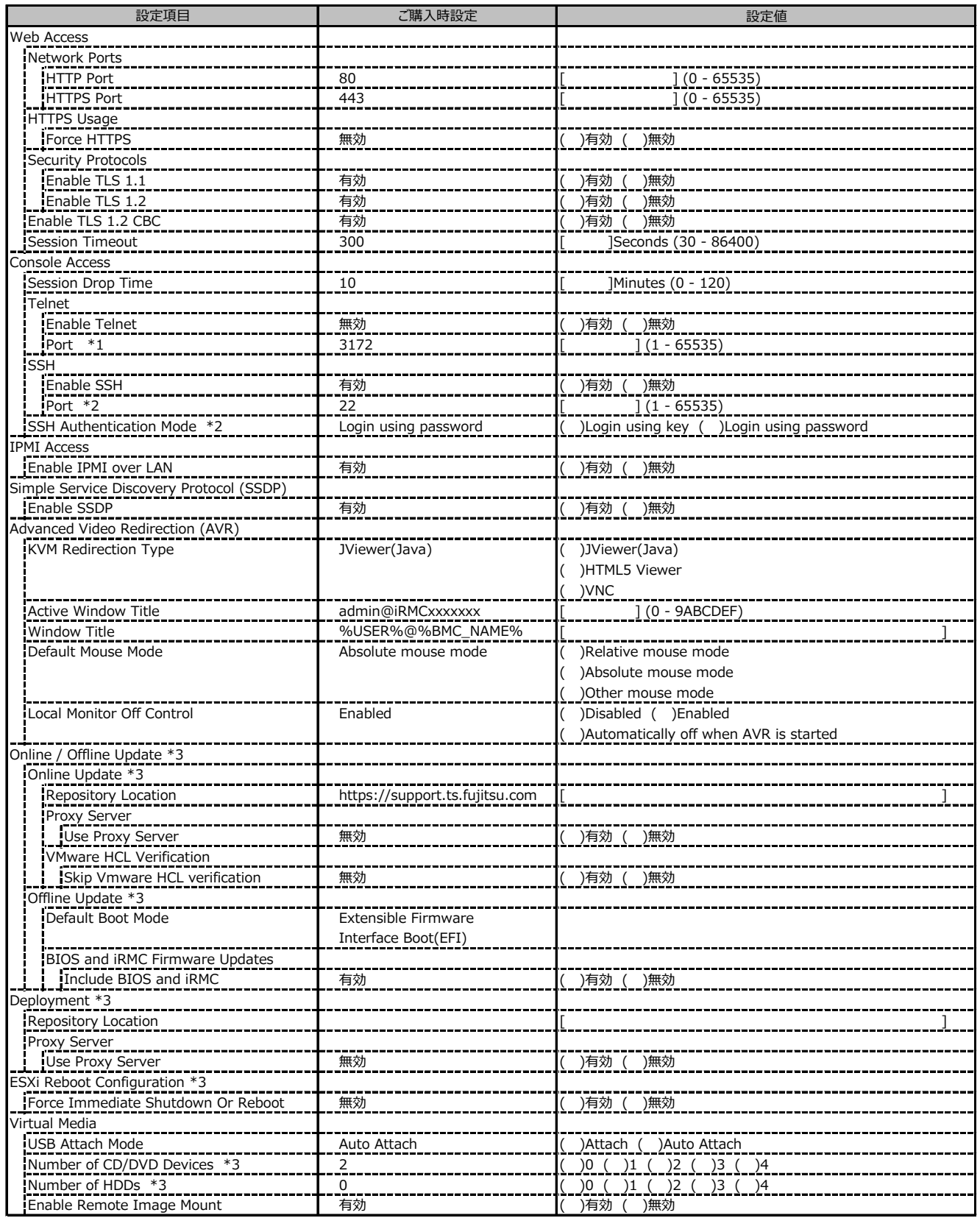

\*1: Enable Terlnet が有効時に設定変更可能

\*2: Enable SSH が有効時に設定変更可能

\*3: eLCMライセンスおよびmicroSDカードをインストールしている場合に表示します。

# **■Services (続き)**

( ) ご購入時設定を変更していない

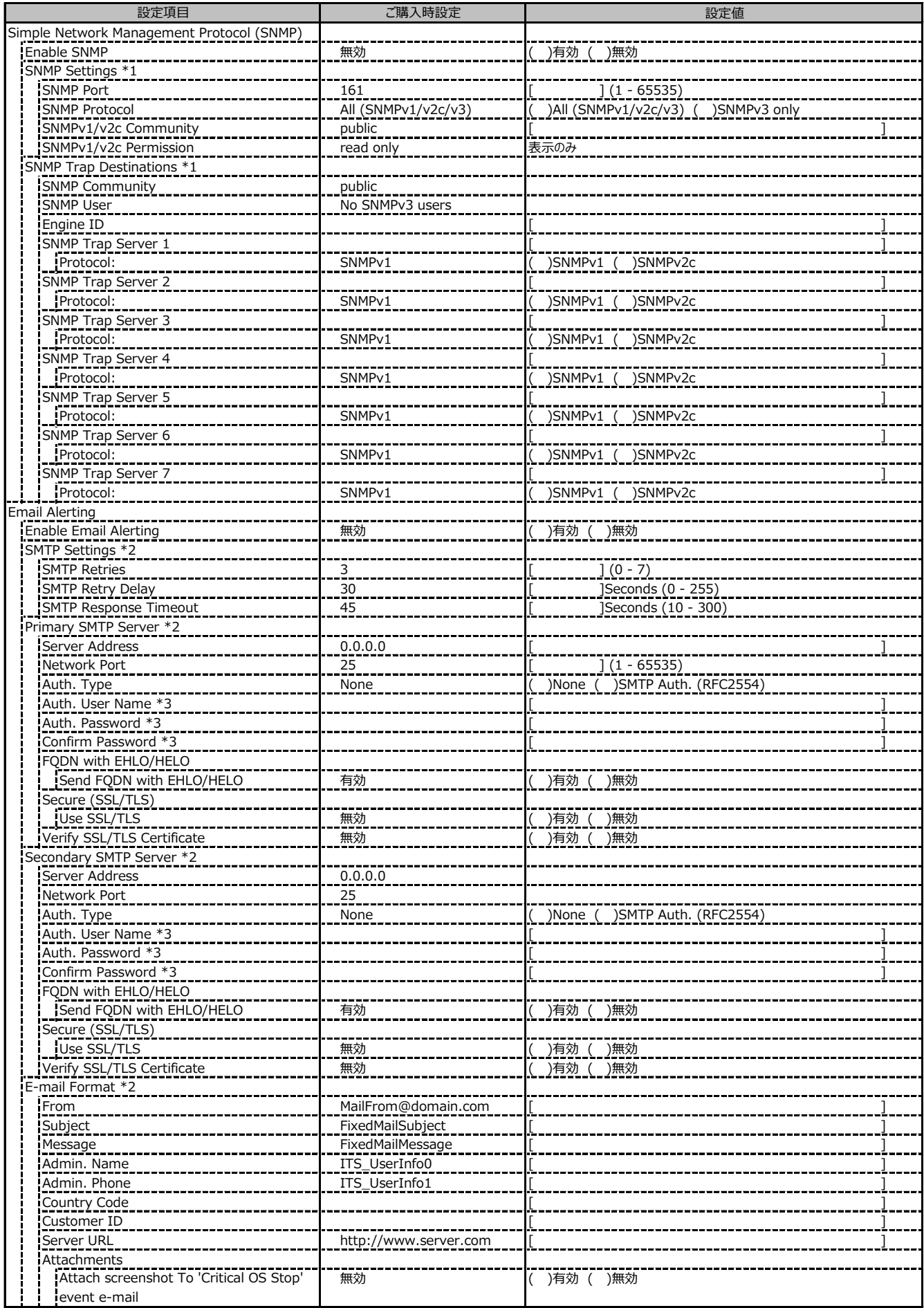

\*1: Enable SNMP が有効の場合に設定可能です。

\*2: Enable Email Alerting が有効の場合に設定可能です。

\*3: Auth Type が SMTP Auth. (RFC2554) の場合に設定可能です。

# **■Services (続き)**

( ) ご購入時設定を変更していない

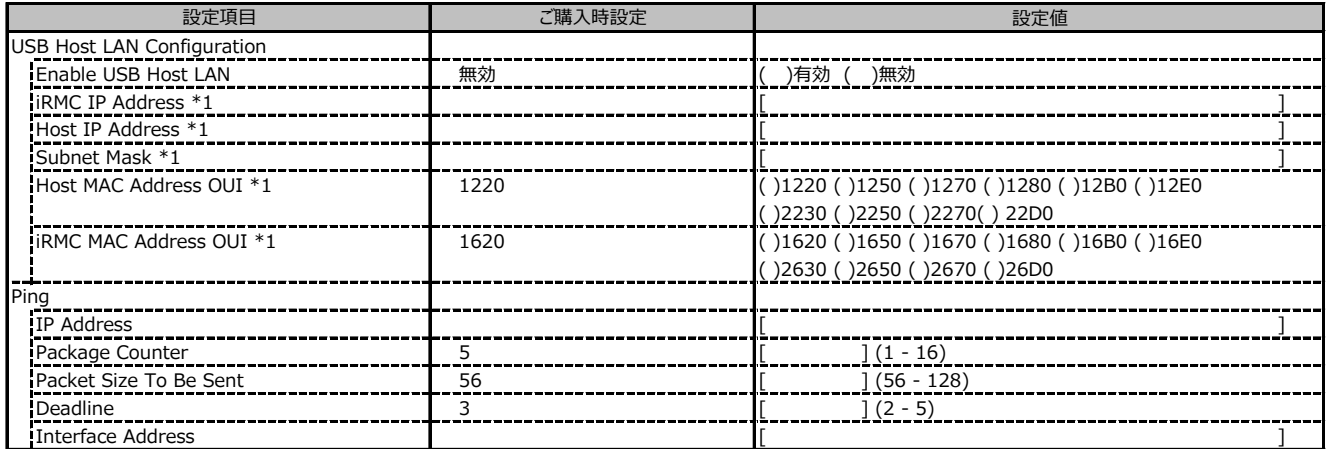

\*1: Enable USB Host LAN が 有効 の場合に設定可能です。

#### **■User Management**

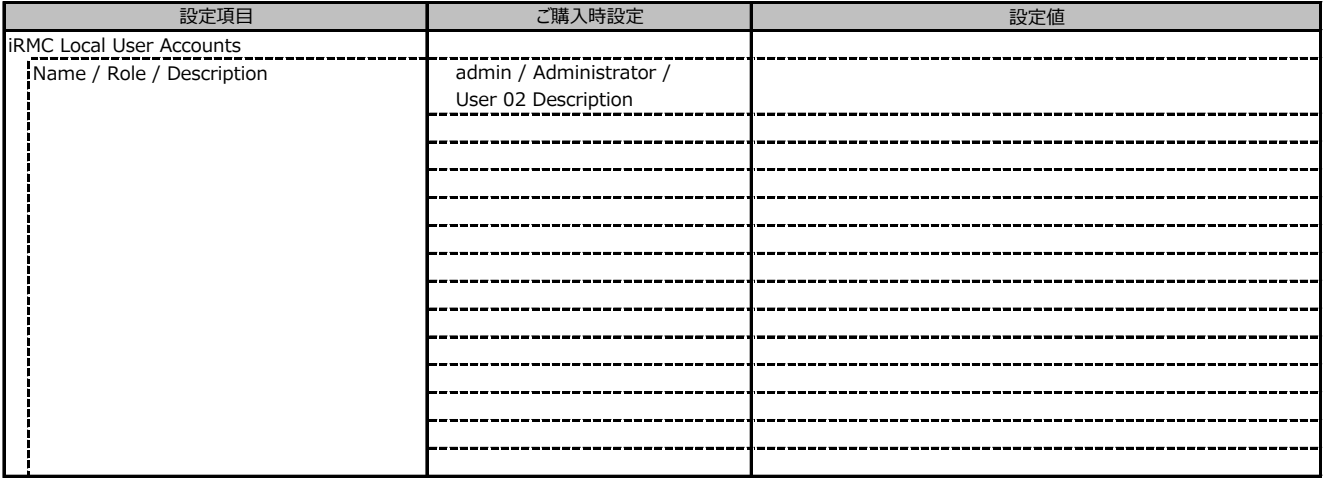

1番目のユーザの設定画面です。(ご購入時のユーザー名 'admin')

( ) ご購入時設定を変更していない

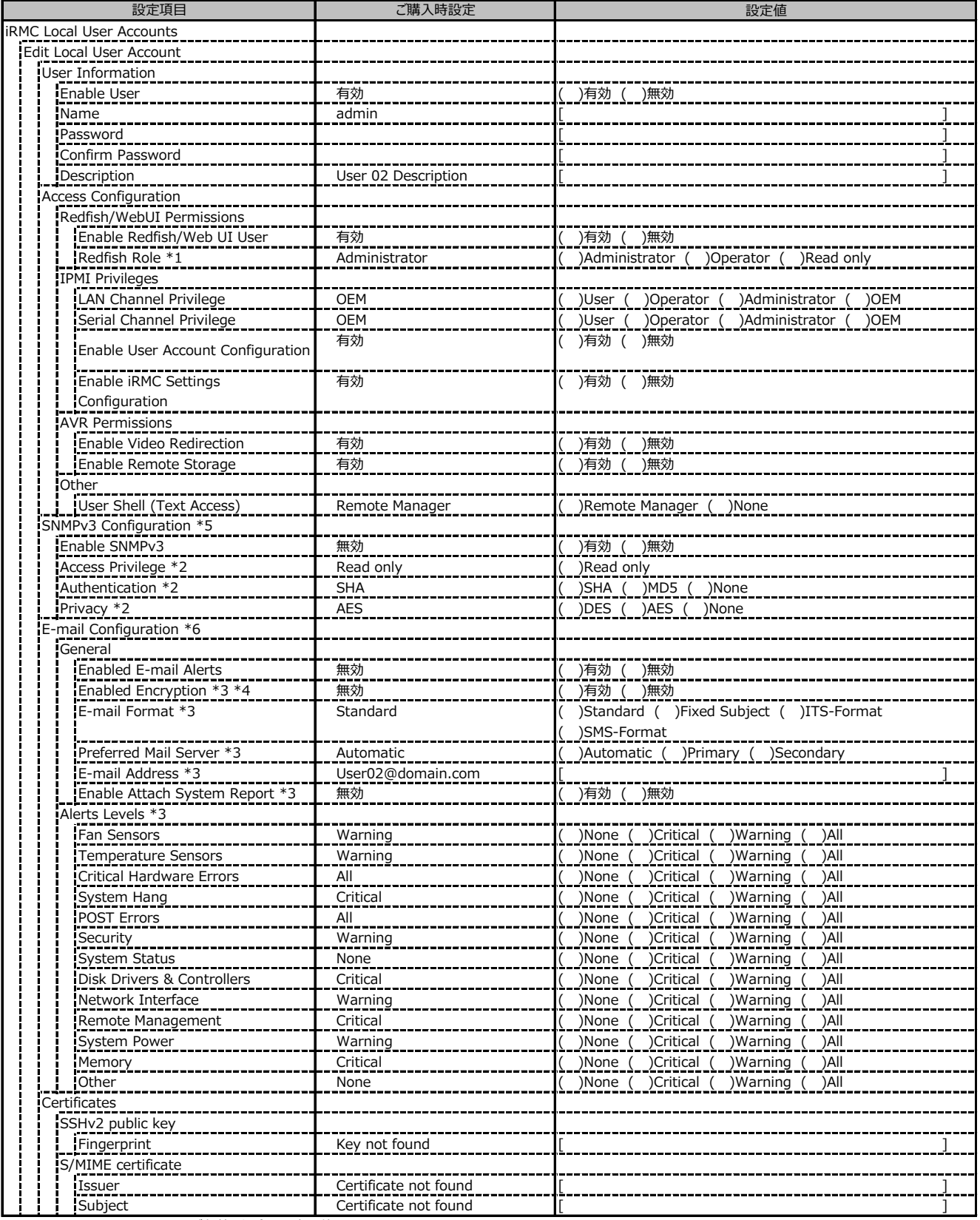

\*1: Redfish / Web UI User が有効の場合に設定可能です。

\*2: SNMPv3 が有効の場合に設定可能です。

\*3: Enabled E-mail Alerts が有効の場合に設定可能です。

\*4: S/MIME certificateがuploadされている場合に設定可能です。

\*5: [Services]-[SNMP]-[Enable SNMP]が有効の場合に設定可能です。

\*6: [Services]-[Email Alerting]-[Enable Email Alerting]が有効の場合に設定可能です。

2~15番目までのユーザの設定画面です。

2~15番目までのユーザは、ご購入時設定が同じ内容の設定項目です。

新規ユーザを複数作成した場合は、コピーしてお使いください。

( ) ご購入時設定を変更していない

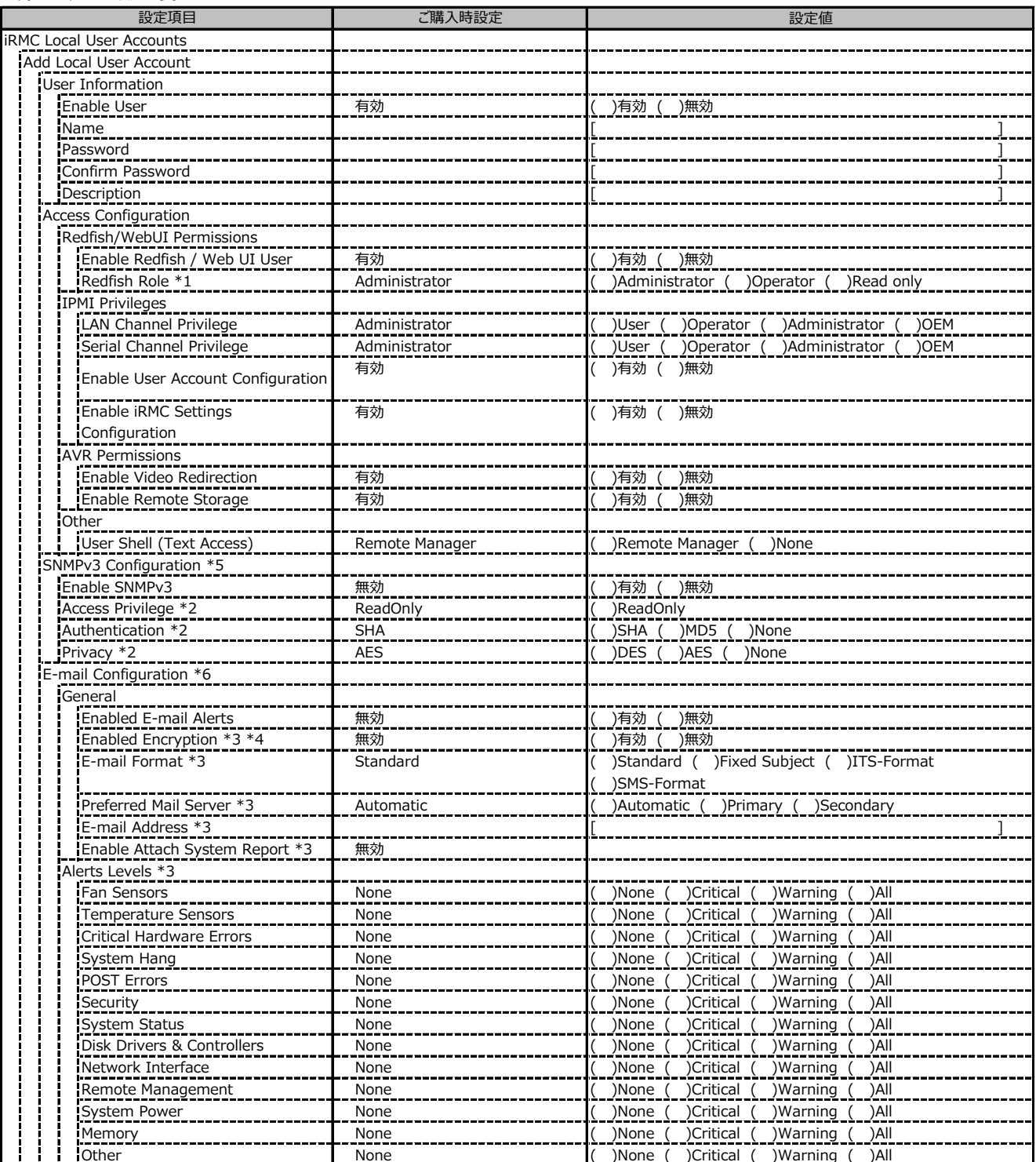

\*1: Redfish / Web UI User が有効の場合に設定可能です。

\*2: SNMPv3 が有効の場合に設定可能です。

\*3: Email E-mail Alerts が有効の場合に設定可能です。

\*4: S/MIME certificateがuploadされている場合に設定可能です。

\*5: [Services]-[SNMP]-[Enable SNMP]が有効の場合に設定可能です。

\*6: [Services]-[Email Alerting]-[Enable Email Alerting]が有効の場合に設定可能です。

( ) ご購入時設定を変更していない

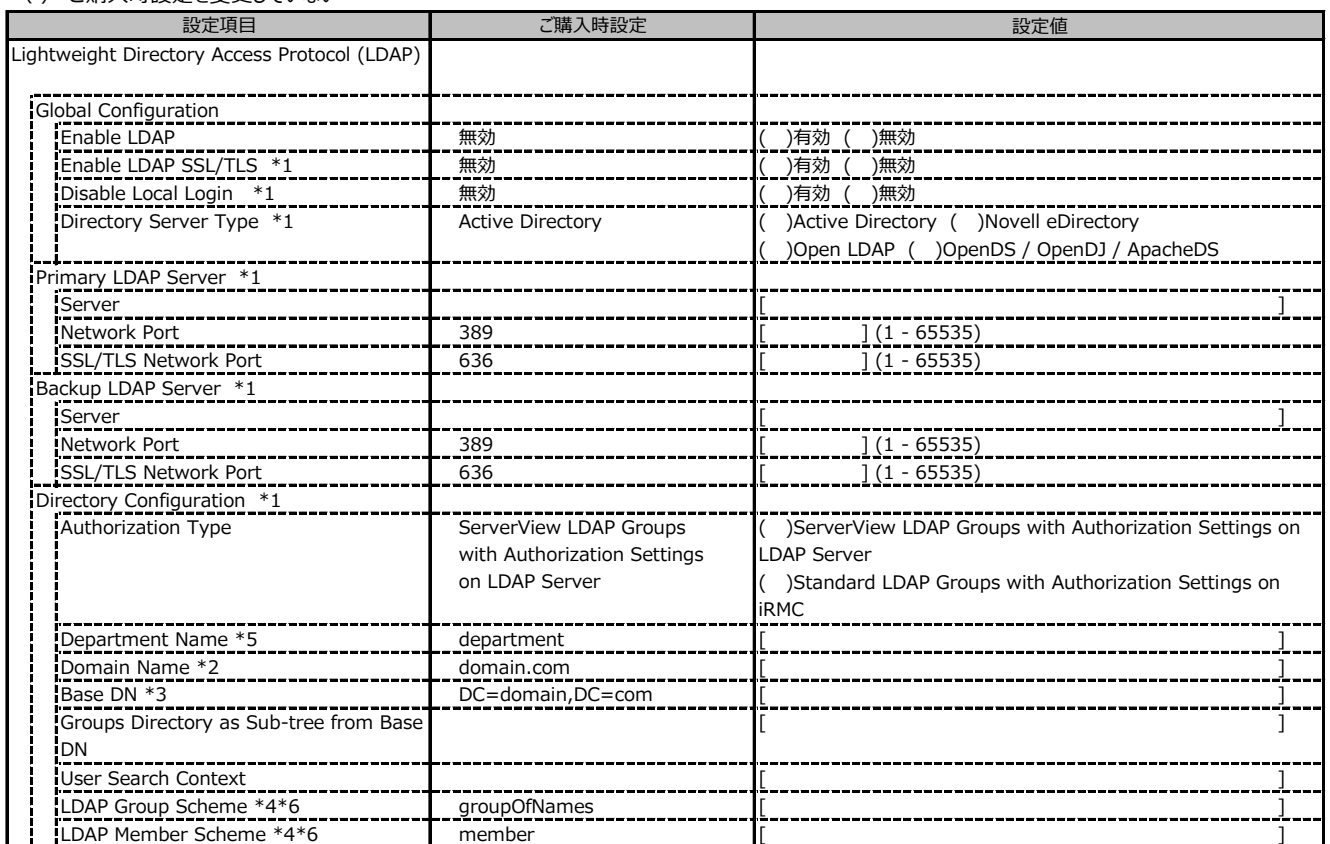

\*1: Enable LDAP が有効の場合に設定可能です。

\*2: Directory Server Type が Active Directory の場合に表示されます。

\*3: Directory Server Type が Active Directory 以外の場合に表示されます。

\*4: Directory Server Type が Open LDAP の場合に設定可能です。

\*5: Authorization Type が ServerView LDAP Groups with Authorization Settings on LDAP Server の場合に設定可能です。

\*6: Authorization Type が Standard LDAP Groups with Authorization Settings on iRMC の場合に設定可能です。

LDAP User Groupの設定画面です。

LDAP User Groupを複数作成した場合は、コピーしてお使いください。

( ) ご購入時設定を変更していない

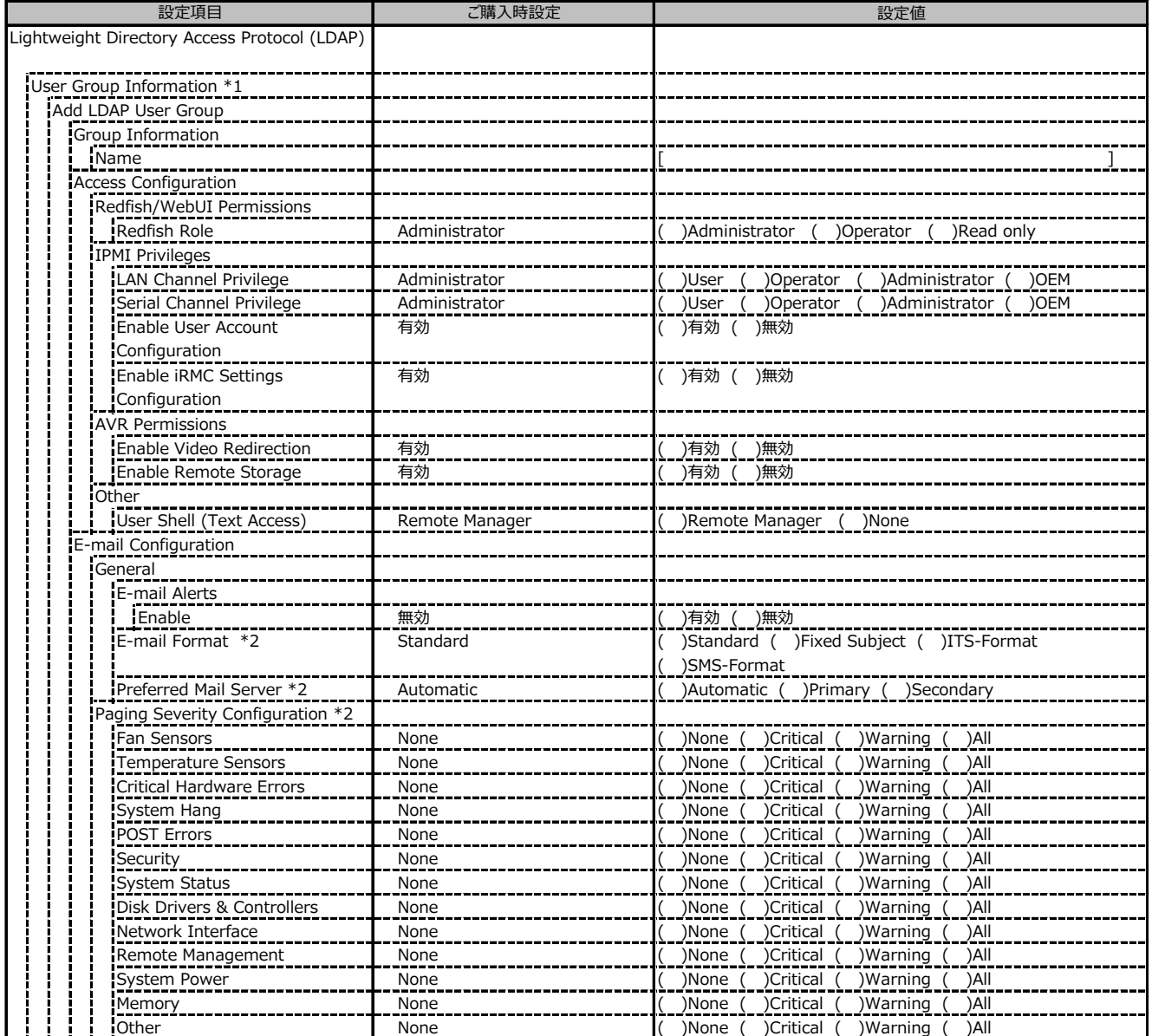

\*1: Enable LDAP が有効かつ Standard LDAP Groups with Authorization Settings on iRMC の場合に設定可能です。

\*2: E-mail Alerts が有効の場合に選択可能です。

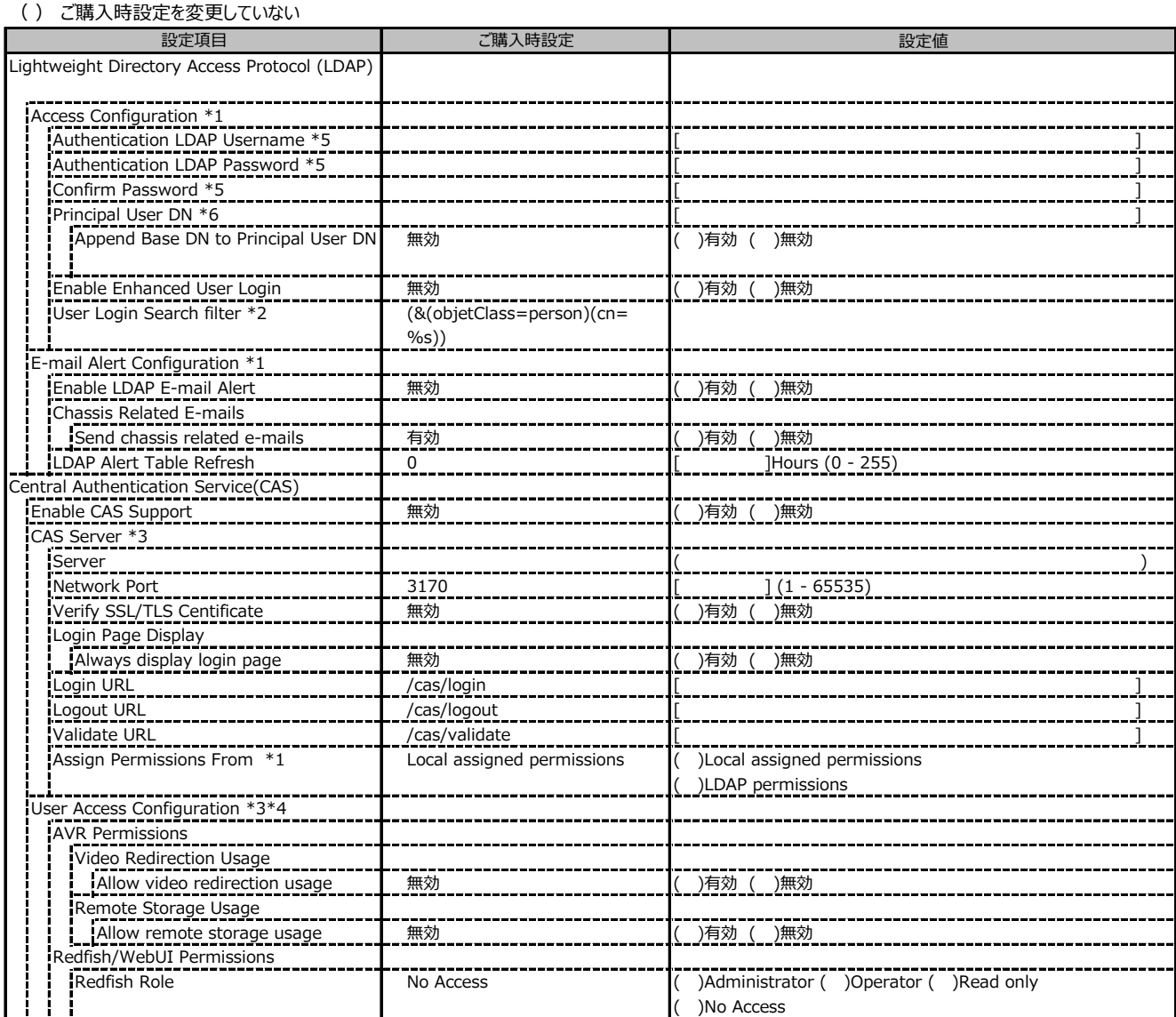

\*1: Enable LDAP が有効の場合に設定可能です。

\*2: Enable Enhanced User Login が 有効の場合に設定可能です。

\*3: Enable CAS Support が有効の場合に設定可能です。

\*4: Assign Permissions fromがLocal assigned permissionsの場合に設定可能です。

\*5: Directory Server Type が Active Directory の場合に設定可能です。

\*6: Directory Server Type が Active Directory 以外の場合に設定可能です。

# **■Server Management**

( ) ご購入時設定を変更していない

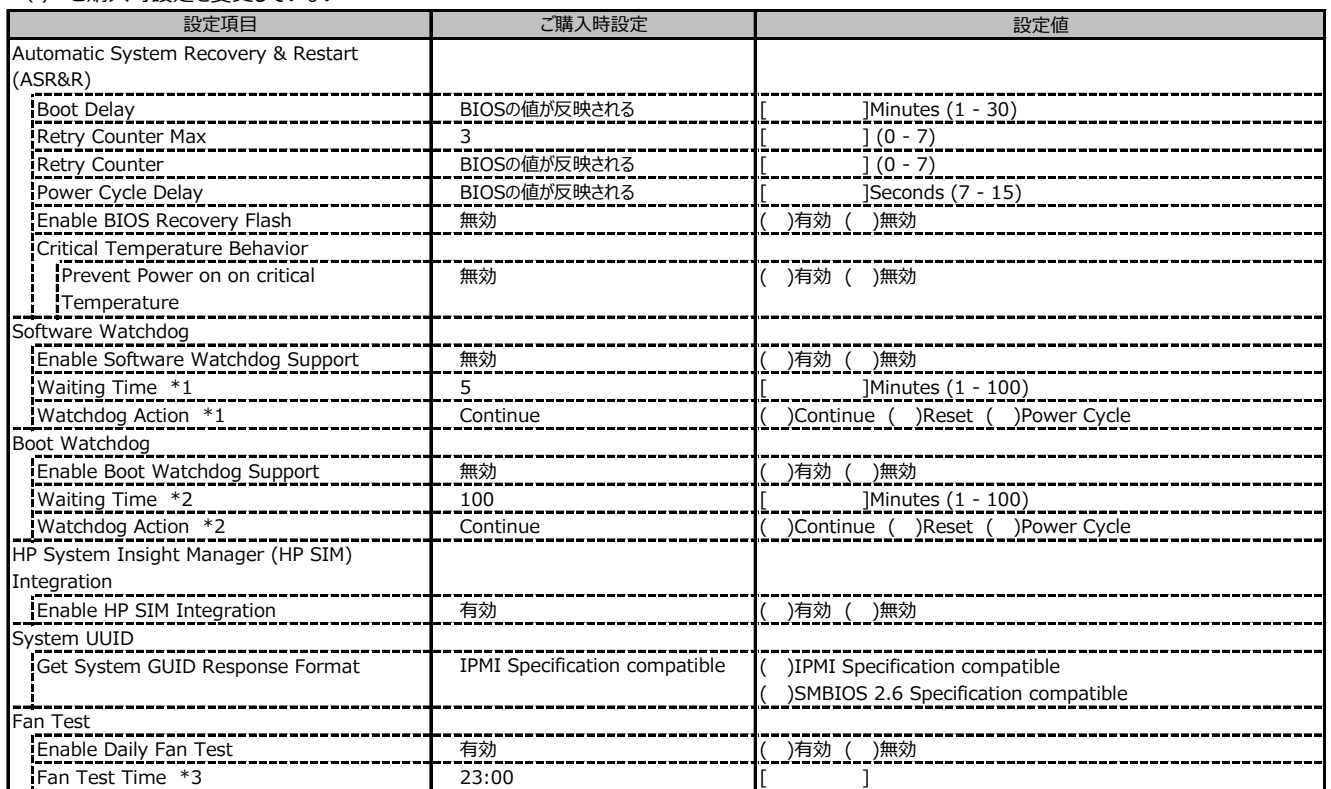

\*1: Enable Software Watchdog Support が有効の場合に設定可能です。

\*2: Enable Boot Watchdog Support が有効の場合に設定可能です。

\*3: Enable daily Fan Test が有効の場合に設定可能です。

#### **■Power Management**

( ) ご購入時設定を変更していない

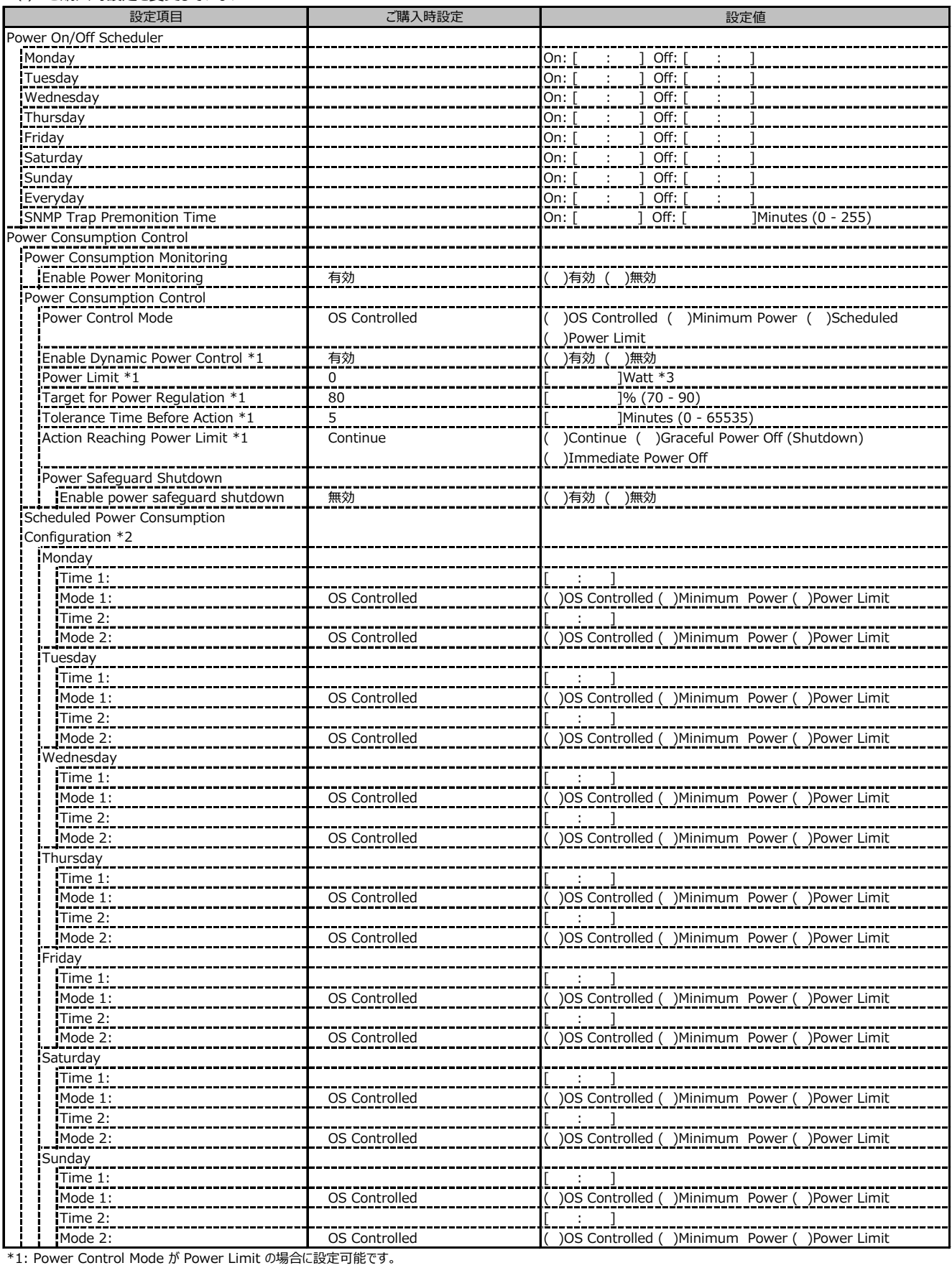

\*2: Power Control Mode が Scheduled の場合に設定可能です。

\*3: 装置構成により表示が異なる場合があります。

### **■Power Management (続き)**

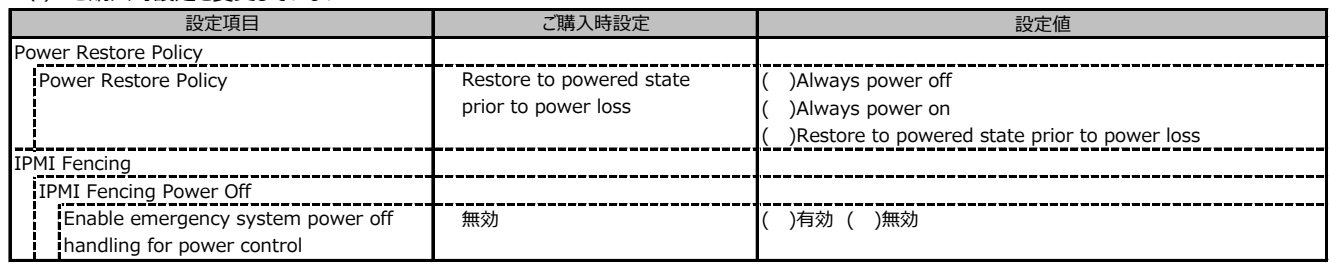

#### **■Logging**

( ) ご購入時設定を変更していない

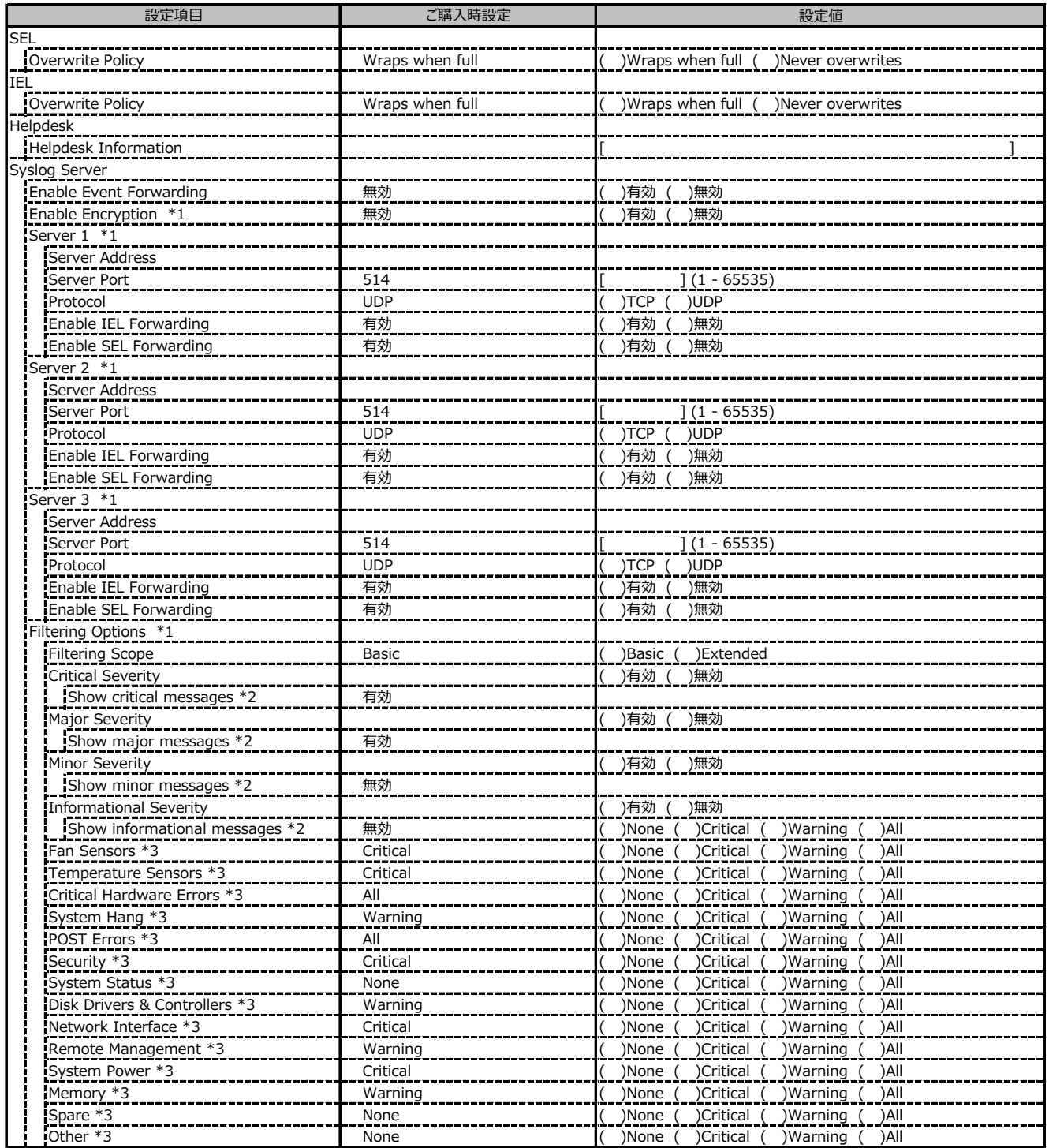

\*1: Enable Event Forwarding が有効の場合に設定可能です。

\*2: Filtering Scope が Basic の場合に設定可能です。

\*3: Filtering Scope が Extended の場合に設定可能です。

#### **■Baseboard Management Controller**

( ) ご購入時設定を変更していない

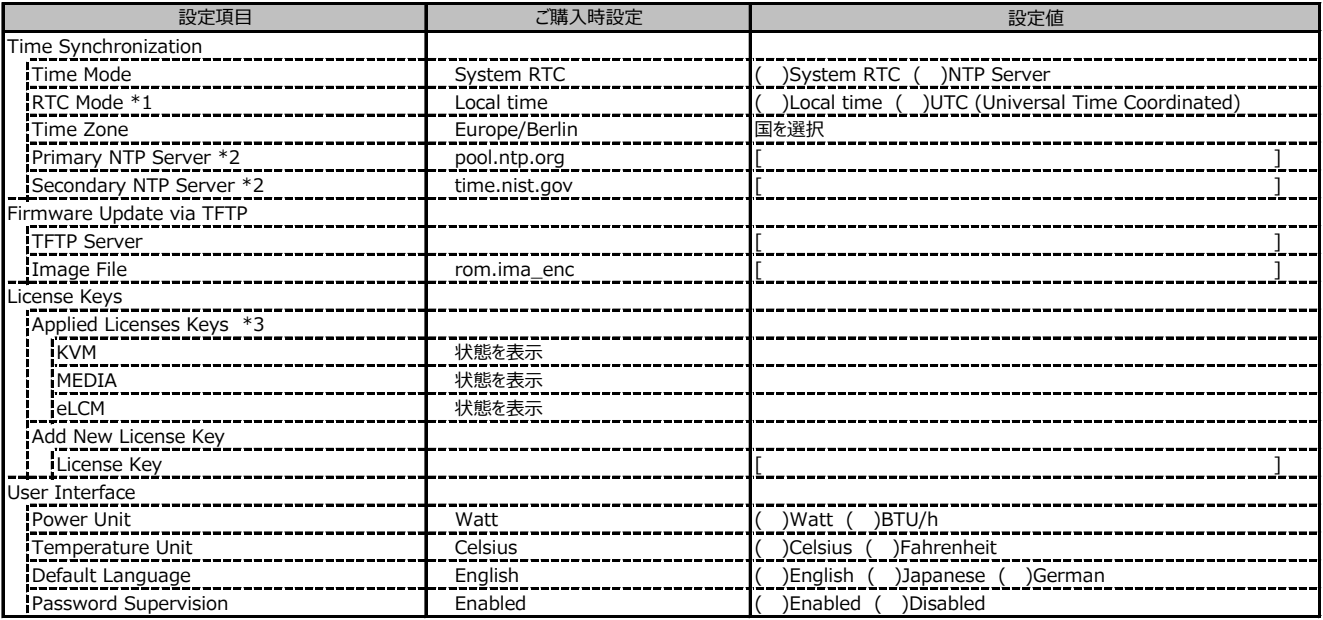

\*1: Time Mode が System RTC の場合に設定可能です。

\*2: Time Mode が NTP Server の場合に設定可能です。

\*3: 構成や環境によって表示が異なる場合があります。

# **D 障害連絡シート**

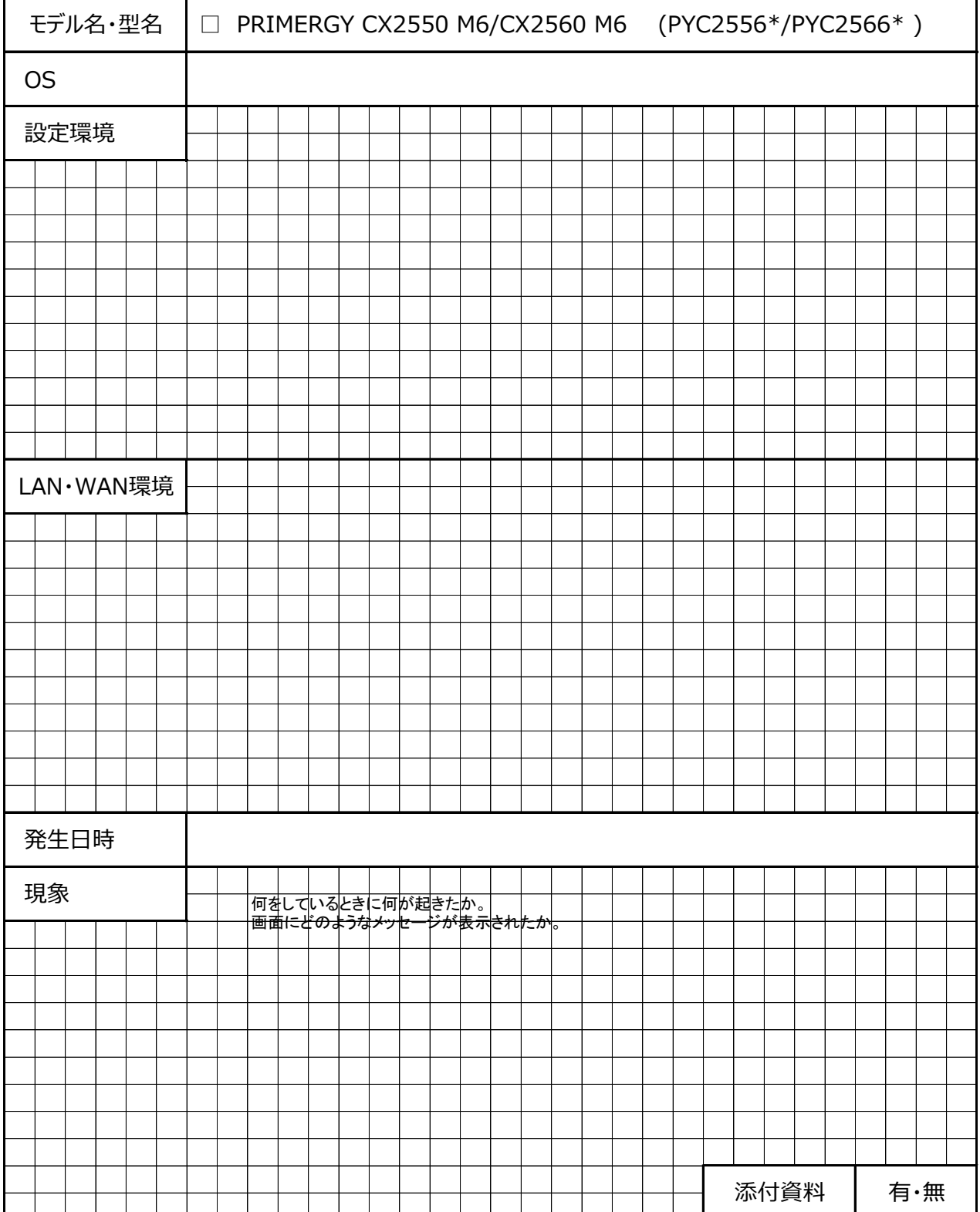

#### **PRIMERGY CX2550 M6/CX2560 M6**

#### **環境設定シート CA92344-4275-15**

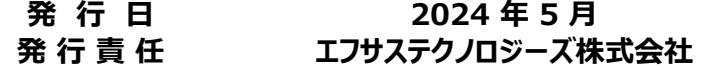

●本書の内容は、改善のため事前連絡なしに変更することがあります。

●本書に記載されたデータの使用に起因する、第三者の特許権およびその他 の権利の侵害については、当社はその責を負いません。

●無断転載を禁じます。